# **25**

# RACE

*August 2001*

# In this issue

- 3 Managing RACF OMVS UIDs and GIDs
- [31 Remote security revisited](#page-2-0)
- [37 Instal](#page-2-0)ling a WatchGuard SOHO [firewall](#page-30-0)
- [49 The top sources of RACF- and](#page-36-0) [security](#page-36-0)-related information
- [56 August 1995 August 2001 index](#page-48-0)
- [60 RACF news](#page-48-0)

© Xephon plc 2001

# **RACF Update**

#### **Published by**

Xephon 27-35 London Road Newbury Berkshire RG14 1JL England Telephone: 01635 38030 From USA: 01144 1635 38030 E-mail: fionah@xephon.com

#### **North American office**

Xephon Post Office Box 350100 Westminster CO 80035-0100 USA Telephone: (303) 410-9344

#### *RACF Update* **on-line**

Code from *RACF Update*, and complete issues in Acrobat PDF format, can be downloaded from http://www.xephon.com/ racfupdate.html; you will need to supply a word from the printed issue.

#### **Subscriptions and back-issues**

A year's subscription to *RACF Update* (four quarterly issues) costs £190.00 in the UK; \$290.00 in the USA and Canada; £196.00 in Europe; £202.00 in Australasia and Japan; and £200.50 elsewhere. The price includes postage. Individual issues, starting with the August 1995 issue, are available separately to subscribers for £50.50 (\$77.50) each including postage.

#### **Editor**

Fiona Hewitt

#### **Disclaimer**

Readers are cautioned that, although the information in this journal is presented in good faith, neither Xephon nor the organizations or individuals that supplied information in this journal give any warranty or make any representations as to the accuracy of the material it contains. Neither Xephon nor the contributing organizations or individuals accept any liability of any kind howsoever arising out of the use of such material. Readers should satisfy themselves as to the correctness and relevance to their circumstances of all advice, information, code, JCL, and other contents of this journal before making any use of it.

#### **Contributions**

When Xephon is given copyright, articles published in *RACF Update* are paid for at £170 (\$260) per 1000 words and £100 (\$160) per 100 lines of code for the first 200 lines of original material. The remaining code is paid for at the rate of £50 (\$80) per 100 lines. In addition, there is a flat fee of £30 (\$50) per article. To find out more about contributing an article, without any obligation, please contact us at any of the addresses above or download a copy of our *Notes for Contributors* from www.xephon.com/ contnote.html

© Xephon plc 2001. All rights reserved. None of the text in this publication may be reproduced, stored in a retrieval system, or transmitted in any form or by any means, without the prior permission of the copyright owner. Subscribers are free to copy any code reproduced in this publication for use in their own installations, but may not sell such code or incorporate it in any commercial product. No part of this publication may be used for any form of advertising, sales promotion, or publicity without the written permission of the publisher. Copying permits are available from Xephon in the form of pressure-sensitive labels, for application to individual copies. A pack of 240 labels costs  $$36$  (£24), giving a cost per copy of 15 cents (10 pence). To order, contact Xephon at any of the addresses above.

*Printed in England.*

# <span id="page-2-0"></span>**Managing RACF OMVS UIDs and GIDs**

Access to Unix Systems Services (USS) for OS/390s is managed through the existence of user and group OMVS segments in RACF. Access to the file and directory structures maintained in the hierarchical file system is controlled by numeric identifiers known as UIDs and GIDs. UID and GID values are assigned to the OMVS segment for given userids and group names when those userids or groups are defined to RACF.

All userids that share a common UID have, by default, the same user access privileges for file and directory access. Similarly, all group names that share a common GID would have the same group access privileges for file and directory access.

The administration of UID and GID values is an age-old issue with Unix systems. RACF does little to help manage the potential problem that exists for UID and GID assignment. The ability to assign the same UID to multiple userids and to assign the same GID to multiple group names presents an interesting management and security challenge. This is entirely appropriate if userids JOHNS and SMITHJ represent the same user, and you may in fact want to assign the same UID to those different userids. However, if those two userids represent different users and system access levels should be different, you would not want them to have the same UID assignment.

There is no easy solution to this problem. Many sites maintain a directory of UID and GID values, and unique UID or GID values are assigned when a new userid or group name is created, based on the current values in use. This is fine if you know what the starting point is. Most OS/390 installations began their trek into USS rather blindly. This led to arbitrary UID and GID assignment, and overlap in UID and GID usage. What's more, they have no easy way of determining the current situation or the scope of the problem.

The program contained in this article examines the entire RACF database. It produces a report indicating all existing userids and the corresponding UID (if one exists) and default group name and GID (if one exists) for that userid. It also produces a report that indicates all the defined UID values as well as all the userids that have been assigned to each used UID. This report is valuable in determining the current overlap of userids to UID values. A similar report is produced for GID values. This report can be used to determine whether multiple group names have been defined to the same GID.

The program can also be used to create two VSAM key sequenced datasets. The datasets are keyed on either the UID or GID (one dataset for each), and contained in each record in the dataset are the userids or group names that are currently associated with that specific UID or GID.

These files can be used as the starting point directory for managing the assignment of UID and GID values. Once you know the current state of your RACF environment, the VSAM files can be used to provide information about which UID or GID values are available for assignment. You can use this information to select only available values in your environment. New records would be added when a UID or GID value has been selected for use.

This tool is particularly useful for determining the current state of a RACF environment with respect to the RACF OMVS segments and how UID and GID values are being used.

#### CREATING THE LOAD MODULE

The UIDGIDST program needs to be assembled with your Assembler H or High Level Assembler. The resulting object module should be linkedited using the following sample job:

```
//jobname JOB ...
//IEWL EXEC PGM=HEWLHØ96,PARM='XREF,LIST,MAP'
//SYSPRINT DD SYSOUT=*
//SYSUT1 DD UNIT=SYSDA,SPACE=(CYL,(2,1))
//OBJECT DD DSN=your.object.pds,DISP=SHR
//SYSLMOD DD DSN=an.auth.dataset,DISP=SHR
//SYSLIN DD *
   INCLUDE OBJECT(UIDGIDST)
   ENTRY UIDGIDST
   SETCODE AC(1)
   NAME UIDGIDST(R)
```
Note the requirement for APF authorization.

#### CREATING TARGET VSAM DATASETS

If you'll be using UIDGIDST to create the UID and GID VSAM state datasets, you'll need to pre-allocate the VSAM clusters. You may want to run UIDGIDST the first time with the BLDVSAM parameter not enabled. You can then examine the resulting output datasets to determine whether any UID or GID value has more than 1023 userids or group names associated with it. If so, you'll need to increase the maximum record size value in the DEFINE CLUSTER RECSZ parameter. You'll need to increase the maximum record size value by eight for each userid or group name over 1023.

For example, if you specify RECSZ(12 12288), you could accommodate up to 1535 userids or group names per record.

The following sample job can be used to create your VSAM state datasets:

```
//jobname JOB ...
//STEP1 EXEC PGM=IDCAMS
//SYSPRINT DD SYSOUT=*
//FILEDD DD UNIT=339Ø,VOL=SER=volser,DISP=OLD
//SYSIN DD *
 DELETE hlq.OMVSUID.KSDS
 DEFINE CLUSTER -
      (NAME(hlq.OMVSUID.KSDS) -
 INDEXED -
 TRACKS(75 15) -
      SHAREOPTIONS(2 3)
       RECSZ(12 8192) -
       CISZ(8192) -
       KEYS(4 Ø) -
       VOL(volser) -
 FILE(FILEDD) -
 FREESPACE(3Ø 3Ø)) -
   DATA (NAME(hlq.OMVSUID.KSDS.DATA)) -
  INDEX (NAME(hlq.OMVSUID.KSDS.INDEX))
 DELETE hlq.OMVSGID.KSDS
 DEFINE CLUSTER -
       (NAME(hlq.OMVSGID.KSDS) -
 INDEXED -
 TRACKS(75 15) -
      SHAREOPTIONS(2 3)
       RECSZ(12 8192) -
       CISZ(8192) -
       KEYS(4 Ø) -
       VOL(volser) -
```

```
 FILE(FILEDD) -
       FREESPACE(3Ø 3Ø)) -
 DATA (NAME(hlq.OMVSGID.KSDS.DATA)) -
 INDEX (NAME(hlq.OMVSGID.KSDS.INDEX))
```
#### RUNNING THE UIDGIDST UTILITY

Once you've assembled and linked the UIDGIDST code and created the VSAM state datasets, you're ready to examine your RACF database. The UIDGIDST utility can be run with the BLDVSAM parameter enabled or disabled. If the utility is run without the BLDVSAM parameter, the UID and GID VSAM datasets will not be created. If the BLDVSAM parameter is enabled, the UID and GID VSAM datasets will be created. If the BLDVSAM parameter is specified, the VSAM datasets specified in the UIDFILE and GIDFILE DD statements should be newly-created VSAM datasets.

The following sample job can be used to create the userid report and the UID/GID cross-reference reports without producing the VSAM state datasets:

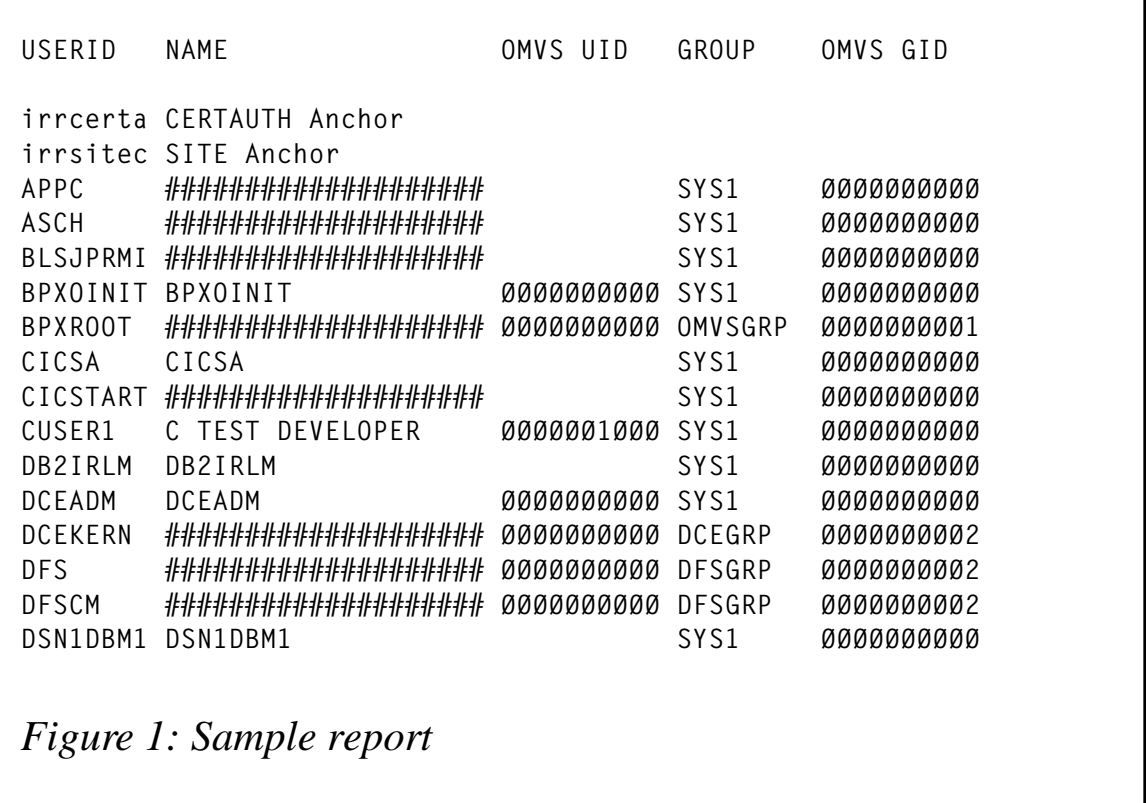

**//jobname JOB ... //UIDGIDST EXEC PGM=UIDGIDST //STEPLIB DD DSN=an.auth.dataset,DISP=SHR //OUTPUT DD SYSOUT=\* //UGIDXREF DD SYSOUT=\***

The following sample job can be used to create the userid report, the UID/GID cross-reference reports, and the VSAM state datasets:

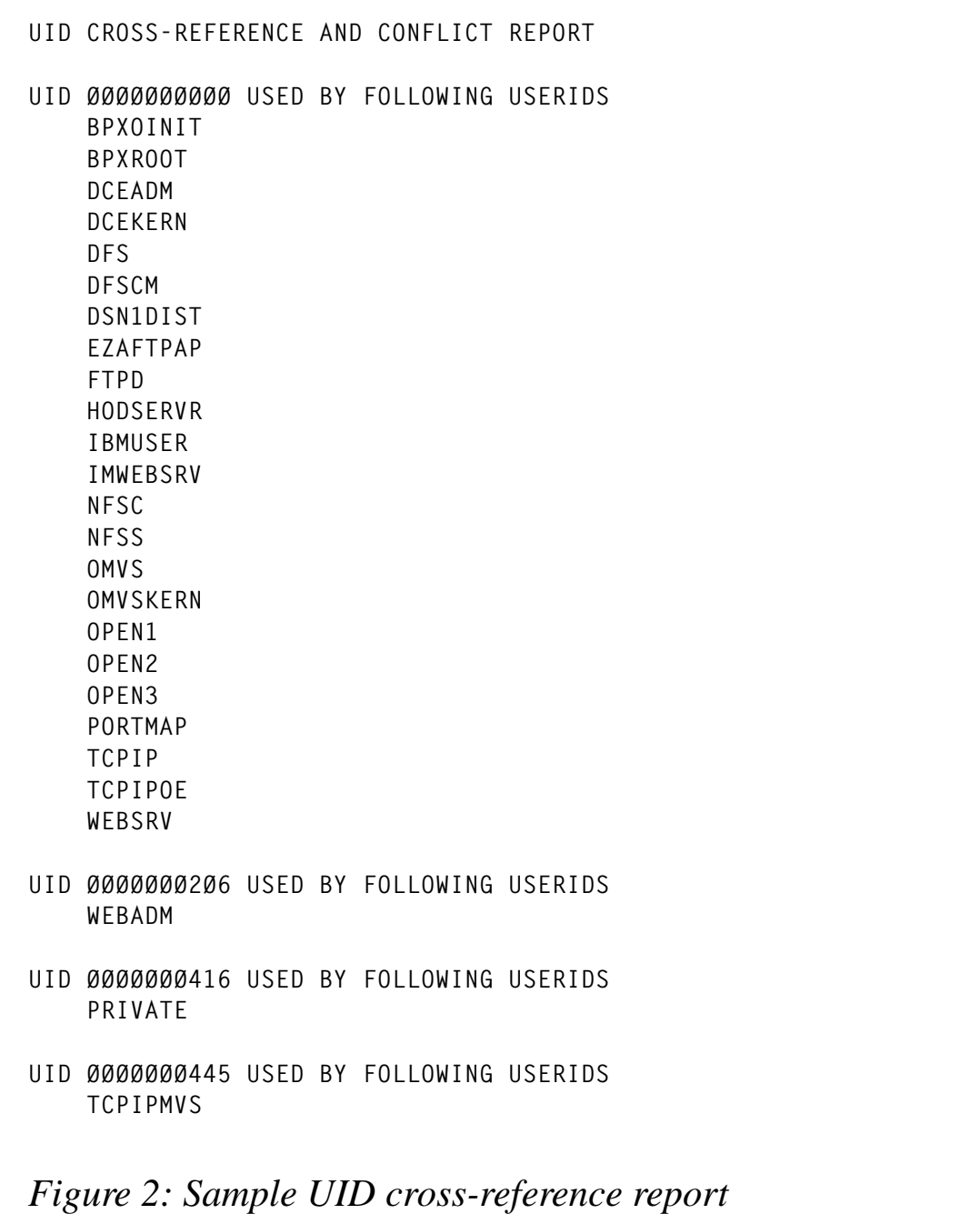

```
//jobname JOB ...
//UIDGIDST EXEC PGM=UIDGIDST
//STEPLIB DD DSN=an.auth.dataset,DISP=SHR
//OUTPUT DD SYSOUT=*
//UGIDXREF DD SYSOUT=*
//UIDFILE DD DSN=hlq.OMVSUID.KSDS,DISP=SHR
//GIDFILE DD DSN=hlq.OMVSGID.KSDS,DISP=SHR
```
#### SAMPLE OUTPUT

When the UIDGIDST utility is run, it will produce three reports. The first report is contained in the OUTPUT DD and will look similar to the sample excerpt shown in Figure 1.

From the above report:

- USERID is the userid as defined to RACF.
- NAME is the arbitrary user name value that is assigned to the userid when it's created.
- OMVS UID is the UID value that has been assigned to the userid (if the user has an OMVS segment).
- GROUP is the default group that has been assigned to this userid.

```
GID CROSS-REFERENCE AND CONFLICT REPORT
GID ØØØØØØØØØØ USED BY FOLLOWING GROUPS
     SYS1
GID ØØØØØØØØØ1 USED BY FOLLOWING GROUPS
     OMVSGRP
GID ØØØØØØØØØ2 USED BY FOLLOWING GROUPS
     DCEGRP
     DFSGRP
GID ØØØØØØØ2Ø5 USED BY FOLLOWING GROUPS
     IMWEB
GID ØØØØØØØ255 USED BY FOLLOWING GROUPS
     SPECIAL
Figure 3: Sample GID cross-reference report
```
• OMVS GID is the GID value that has been assigned to this user's default group (if the group has an OMVS segment).

The UGIDXREF DD is used for both the UID cross-reference report and the GID cross-reference report. These reports list the UID or GID values defined to the RACF database and all userids or group names associated with each UID or GID value. Sample UID and GID crossreference report excerpts are shown in Figures 2 and 3.

#### **SOURCE**

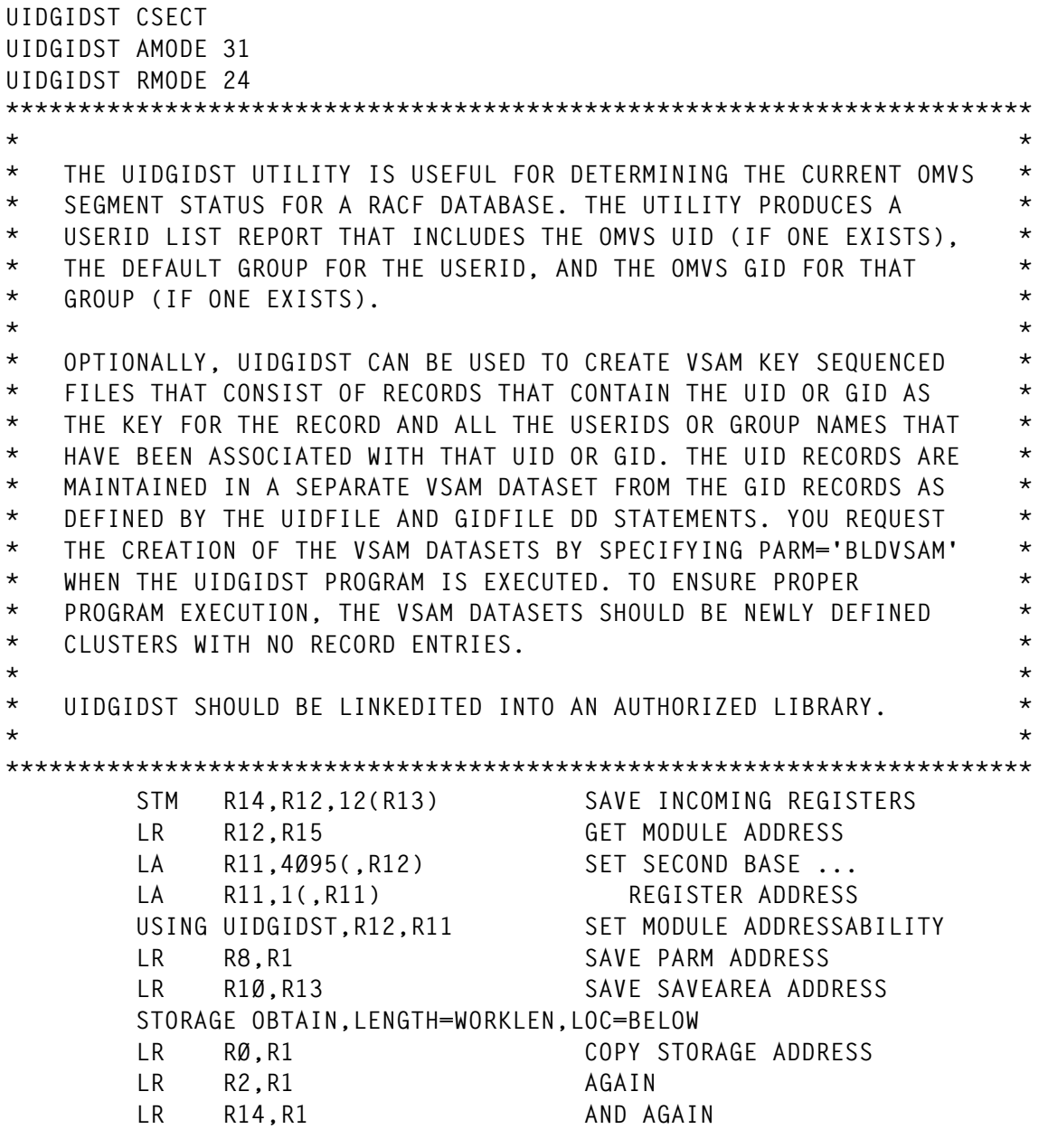

 **L R1,=A(WORKLEN) GET STORAGE LENGTH XR R15,R15 SET FILL BYTE VALUE MVCL RØ,R14 CLEAR THE STORAGE ST R1Ø,4(,R2) SAVE OLD SAVEAREA ADDRESS LR R13,R2 LOAD NEW SAVEAREA ADDRESS USING WORKAREA,R13 SET ADDRESSABILITY \*\*\*\*\*\*\*\*\*\*\*\*\*\*\*\*\*\*\*\*\*\*\*\*\*\*\*\*\*\*\*\*\*\*\*\*\*\*\*\*\*\*\*\*\*\*\*\*\*\*\*\*\*\*\*\*\*\*\*\*\*\*\*\*\*\*\*\*\*\*\*** DETERMINE IF THE BLDVSAM PARAMETER HAS BEEN SPECIFIED. **\*\*\*\*\*\*\*\*\*\*\*\*\*\*\*\*\*\*\*\*\*\*\*\*\*\*\*\*\*\*\*\*\*\*\*\*\*\*\*\*\*\*\*\*\*\*\*\*\*\*\*\*\*\*\*\*\*\*\*\*\*\*\*\*\*\*\*\*\*\*\* MVI FLAG,X'ØØ' SET FLAG L R9,Ø(,R8) GET ADDRESS OF PARM CLC Ø(2,R9),=H'Ø' A PARM? BE NOPARM NO - NOTHING TO DO CLC Ø(2,R9),=H'7' CORRECT PARM? BNE WRNGPARM NO - ISSUE MESSAGE CLC 2(7,R9),=C'BLDVSAM' CORRECT PARM? BNE WRNGPARM NO - ISSUE MESSAGE OI FLAG,BLDVSAM SET FLAG B NOPARM KEEP GOING WRNGPARM EQU \* WTO 'UIDGIDST - INVALID PARM SPECIFIED. PARM IGNORED.', X ROUTCDE=(1),DESC=(6) NOPARM EQU \* \*\*\*\*\*\*\*\*\*\*\*\*\*\*\*\*\*\*\*\*\*\*\*\*\*\*\*\*\*\*\*\*\*\*\*\*\*\*\*\*\*\*\*\*\*\*\*\*\*\*\*\*\*\*\*\*\*\*\*\*\*\*\*\*\*\*\*\*\*\*\* MVC OUTDCBWK(OUTDCBL),OUTPUT COPY THE DCB LA R8,OUTDCBWK GET DCB ADDRESS OI OPENLST,X'8Ø' SET PARM BIT ON OPEN ((R8),OUTPUT),MODE=31,MF=(E,OPENLST) OPEN THE DCB** PUT (R8), OUTHDR **OUTPUT THE HEADER** PUT (R8), BLANKS OUTPUT THE HEADER **\*\*\*\*\*\*\*\*\*\*\*\*\*\*\*\*\*\*\*\*\*\*\*\*\*\*\*\*\*\*\*\*\*\*\*\*\*\*\*\*\*\*\*\*\*\*\*\*\*\*\*\*\*\*\*\*\*\*\*\*\*\*\*\*\*\*\*\*\*\*\* \* OBTAIN STORAGE TO MAINTAIN AN INTERNAL REPRESENTATION OF USERIDS \* \* TO UIDS AND GROUP NAMES TO GIDS. \* \*\*\*\*\*\*\*\*\*\*\*\*\*\*\*\*\*\*\*\*\*\*\*\*\*\*\*\*\*\*\*\*\*\*\*\*\*\*\*\*\*\*\*\*\*\*\*\*\*\*\*\*\*\*\*\*\*\*\*\*\*\*\*\*\*\*\*\*\*\*\* STORAGE OBTAIN,LENGTH=4Ø96,LOC=ANY** ST R1, MAINUIDT SAVE ADDRESS OF UID TABLE  **L R15,=F'512' SET LOOP COUNT UIDTINIT EQU \* MVC Ø(8,R1),=X'FFFFFFFFØØØØØØØØ' LA R1,8(,R1) POINT TO NEXT ENTRY BCT R15.UIDTINIT PROCESS NEXT ENTRY STORAGE OBTAIN,LENGTH=4Ø96,LOC=ANY** ST R1, MAINGIDT SAVE ADDRESS OF GID TABLE  **LR RØ,R1 COPY STORAGE ADDRESS L R14,MAINUIDT GET SOURCE DATA ADDRESS L R1,=F'4Ø96' GET STORAGE LENGTH LR R15,R1 GET SOURCE LENGTH MVCL RØ,R14 INITIALIZE MVC UIDTLEN(4),=F'4Ø96' SET INITIAL LENGTH MVC GIDTLEN(4),=F'4Ø96' SET INITIAL LENGTH**

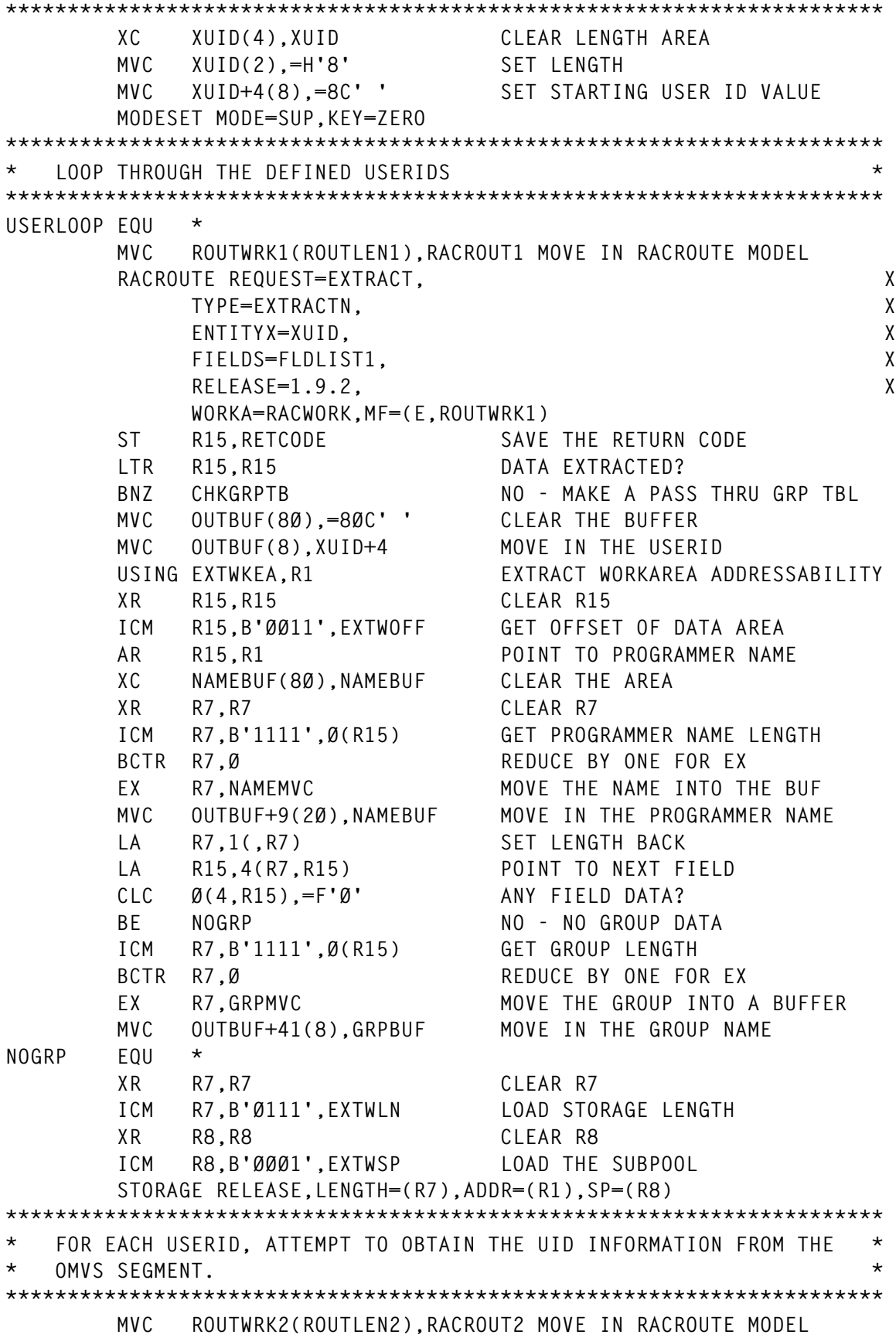

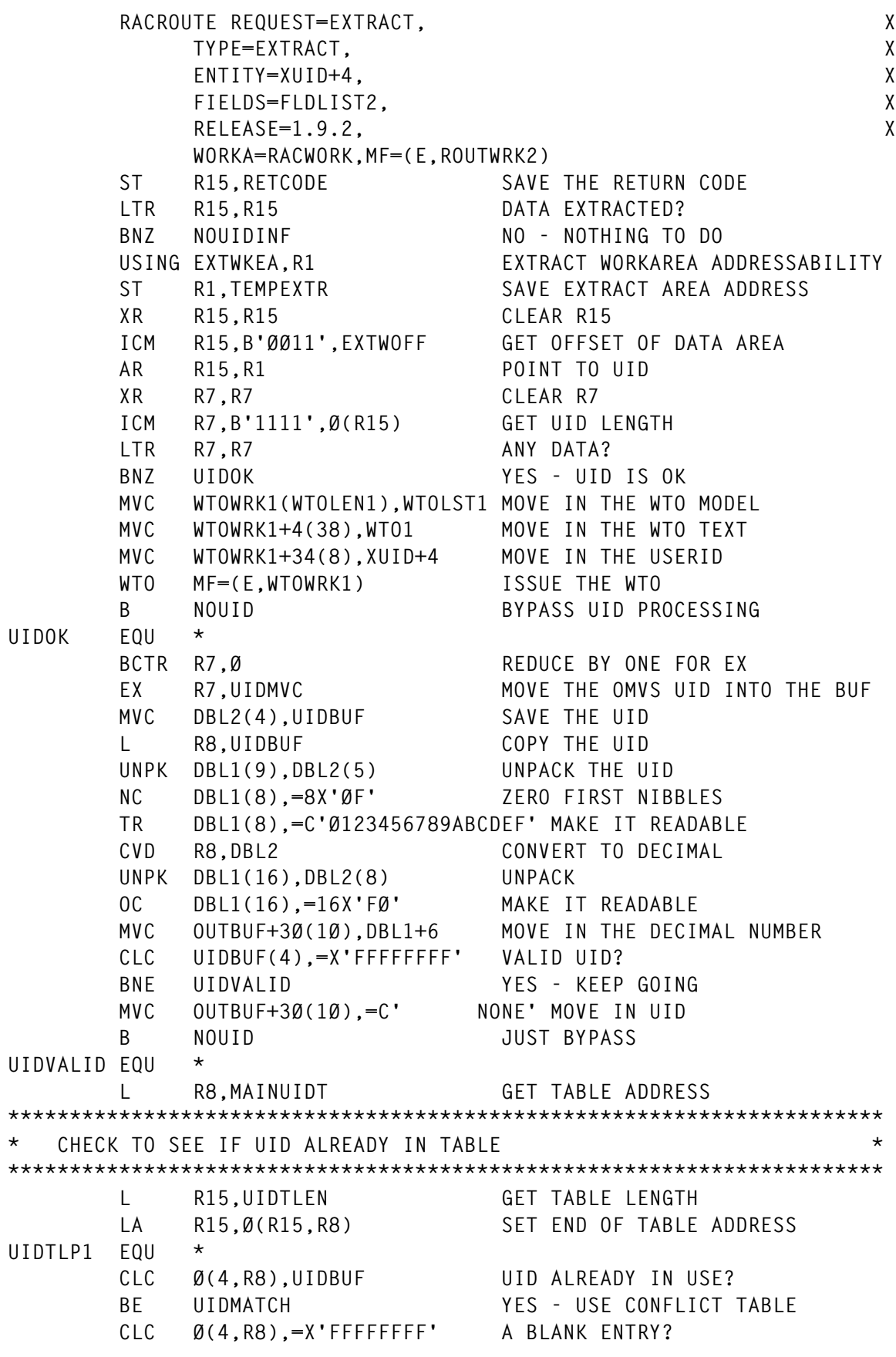

 **BE UIDNEW YES - WE HAVE A NEW ENTRY** LA R8,8(,R8) SET TO NEXT ENTRY  **CR R8,R15 END OF TABLE?** BL UIDTLP1 NO - KEEP GOING **\*\*\*\*\*\*\*\*\*\*\*\*\*\*\*\*\*\*\*\*\*\*\*\*\*\*\*\*\*\*\*\*\*\*\*\*\*\*\*\*\*\*\*\*\*\*\*\*\*\*\*\*\*\*\*\*\*\*\*\*\*\*\*\*\*\*\*\*\*\*\* \* THE CURRENT UID TABLE IS FULL. EXTEND THE TABLE BY 4Ø96 BYTES, \* \* COPY THE EXISTING TABLE TO THE NEW TABLE, INITIALIZE THE \* \* ADDITIONAL 4Ø96 BYTES, AND RELEASE THE OLD TABLE STORAGE. \* \*\*\*\*\*\*\*\*\*\*\*\*\*\*\*\*\*\*\*\*\*\*\*\*\*\*\*\*\*\*\*\*\*\*\*\*\*\*\*\*\*\*\*\*\*\*\*\*\*\*\*\*\*\*\*\*\*\*\*\*\*\*\*\*\*\*\*\*\*\*\* L R7,UIDTLEN GET UID TABLE LENGTH A R7,=F'4Ø96' ADD 4Ø96 MODESET MODE=PROB,KEY=NZERO STORAGE OBTAIN,LENGTH=(R7) GET A NEW BLOCK** ST R1.TEMP SAVE THE ADDRESS  **LR RØ,R1 COPY THE ADDRESS L R14,MAINUIDT GET OLD TABLE ADDRESS L R1,UIDTLEN GET TABLE LENGTH LR R15,R1 COPY THE LENGTH MVCL RØ,R14 COPY THE OLD TABLE L R1,TEMP GET NEW TABLE ADDRESS L R15,UIDTLEN GET OLD TABLE LENGTH** LA R1,Ø(R15,R1) POINT PAST CURRENT DATA LR R8,R1 SAVE THIS ADDRESS  **L R15,=F'512' SET A LOOP COUNT UIDINIT2 EQU \* MVC Ø(8,R1),=X'FFFFFFFFØØØØØØØØ' INITIALIZE THE ENTRY** LA R1,8(,R1) POINT TO NEXT ENTRY  **BCT R15,UIDINIT2 BRANCH IF MORE L R9,UIDTLEN GET OLD TABLE LENGTH L R1,MAINUIDT GET OLD TABLE ADDRESS STORAGE RELEASE,LENGTH=(R9),ADDR=(R1) MODESET MODE=SUP,KEY=ZERO MVC MAINUIDT(4),TEMP COPY IN NEW TABLE ADDRESS L R9,UIDTLEN GET OLD TABLE LENGTH A R9,=F'4Ø96' ADD 4Ø96** ST R9.UIDTLEN SAVE NEW LENGTH  **B UIDNEW GET USERID TABLE FOR NEW UID UIDMATCH EQU \* \*\*\*\*\*\*\*\*\*\*\*\*\*\*\*\*\*\*\*\*\*\*\*\*\*\*\*\*\*\*\*\*\*\*\*\*\*\*\*\*\*\*\*\*\*\*\*\*\*\*\*\*\*\*\*\*\*\*\*\*\*\*\*\*\*\*\*\*\*\*\* \* THE UID IS ALREADY IN USE BY OTHER USERIDS. ADD THIS USERID \* \* TO THE LIST. \* \*\*\*\*\*\*\*\*\*\*\*\*\*\*\*\*\*\*\*\*\*\*\*\*\*\*\*\*\*\*\*\*\*\*\*\*\*\*\*\*\*\*\*\*\*\*\*\*\*\*\*\*\*\*\*\*\*\*\*\*\*\*\*\*\*\*\*\*\*\*\* L R15,4(,R8) GET CONFLICT TABLE ADDRESS L R1,4(,R15) GET CURRENT NUMBER OF ENTRIES L R2,Ø(,R15) GET TABLE LENGTH SRL R2,3 DIVIDE BY 8 BCTR R2.0** SUBTRACT 1 CR R1, R2 MAX ENTRIES? **BL UIDMAXOK NO - WILL FIT IN CURRENT TABLE \*\*\*\*\*\*\*\*\*\*\*\*\*\*\*\*\*\*\*\*\*\*\*\*\*\*\*\*\*\*\*\*\*\*\*\*\*\*\*\*\*\*\*\*\*\*\*\*\*\*\*\*\*\*\*\*\*\*\*\*\*\*\*\*\*\*\*\*\*\*\*** **\* THE CURRENT USERID CONFLICT TABLE FOR THIS UID IS FULL. EXTEND \* \* THE TABLE BY 4Ø96 BYTES, COPY THE EXISTING TABLE TO THE NEW \* \* TABLE, RELEASE THE OLD TABLE STORAGE, AND ADD THE NEW USERID \* \* INTO THE EXTENDED TABLE. \* \*\*\*\*\*\*\*\*\*\*\*\*\*\*\*\*\*\*\*\*\*\*\*\*\*\*\*\*\*\*\*\*\*\*\*\*\*\*\*\*\*\*\*\*\*\*\*\*\*\*\*\*\*\*\*\*\*\*\*\*\*\*\*\*\*\*\*\*\*\*\* LA R2,1(,R2) ADD ONE SLL R2,3 MULTIPLY BY 8 A R2,=F'4Ø96' ADD 4Ø96 MODESET MODE=PROB,KEY=NZERO STORAGE OBTAIN,LENGTH=(R2)** ST R1, TEMP SAVE THE ADDRESS  **LR RØ,R1 COPY IT L R14,4(,R8) GET CURRENT TABLE ADDRESS L R1,Ø(,R14) GET CURRENT TABLE LENGTH LR R15,R1 COPY IT MVCL RØ,R14 COPY THE CURRENT TABLE L R1,4(,R8) GET CURRENT TABLE ADDRESS L R2,Ø(,R1) GET CURRENT TABLE LENGTH STORAGE RELEASE,LENGTH=(R2),ADDR=(R1) MODESET MODE=SUP,KEY=ZERO** MVC 4(4,R8), TEMP MOVE NEW TABLE ADDRESS  **L R15,TEMP GET NEW TABLE ADDRESS L R1,4(,R15) GET CURRENT # OF ENTRIES UIDMAXOK EQU \*** SLL R1.3 MULTIPLY BY 8  **LA R1,8(R1,R15) ADD IN HEADER LENGTH MVC Ø(8,R1),XUID+4 MOVE IN NEW USERID L R1,4(,R15) GET CURRENT NUMBER OF ENTRIES LA R1,1(,R1) ADD ONE** ST R1,4(,R15) SAVE NEW COUNT  **B NOUID GO ON** UIDNFW FOU **\*\*\*\*\*\*\*\*\*\*\*\*\*\*\*\*\*\*\*\*\*\*\*\*\*\*\*\*\*\*\*\*\*\*\*\*\*\*\*\*\*\*\*\*\*\*\*\*\*\*\*\*\*\*\*\*\*\*\*\*\*\*\*\*\*\*\*\*\*\*\* \* A NEW UID HAS BEEN ENCOUNTERED. ACQUIRE STORAGE FOR A TABLE \* \* THAT WILL CONTAIN THE USERIDS THAT HAVE THIS ASSIGNED UID. \* \*\*\*\*\*\*\*\*\*\*\*\*\*\*\*\*\*\*\*\*\*\*\*\*\*\*\*\*\*\*\*\*\*\*\*\*\*\*\*\*\*\*\*\*\*\*\*\*\*\*\*\*\*\*\*\*\*\*\*\*\*\*\*\*\*\*\*\*\*\*\* MODESET MODE=PROB,KEY=NZERO STORAGE OBTAIN,LENGTH=4Ø96,LOC=ANY MVC Ø(4,R8),UIDBUF SAVE THE UID** ST R1,4(,R8) SAVE THE TABLE ADDRESS  **LR RØ,R1 COPY THE TABLE ADDRESS** LR R14.R1 AGAIN  **L R1,=F'4Ø96' SET THE LENGTH XR R15,R15 SET FILL BYTE MVCL RØ,R14 INITIALIZE L R1,4(,R8) GET TABLE ADDRESS MVC Ø(4,R1),=F'4Ø96' SET TABLE LENGTH MVC 4(4,R1),=F'1' SET USERID COUNT MVC 8(8,R1),XUID+4 MOVE IN USERID MODESET MODE=SUP,KEY=ZERO**

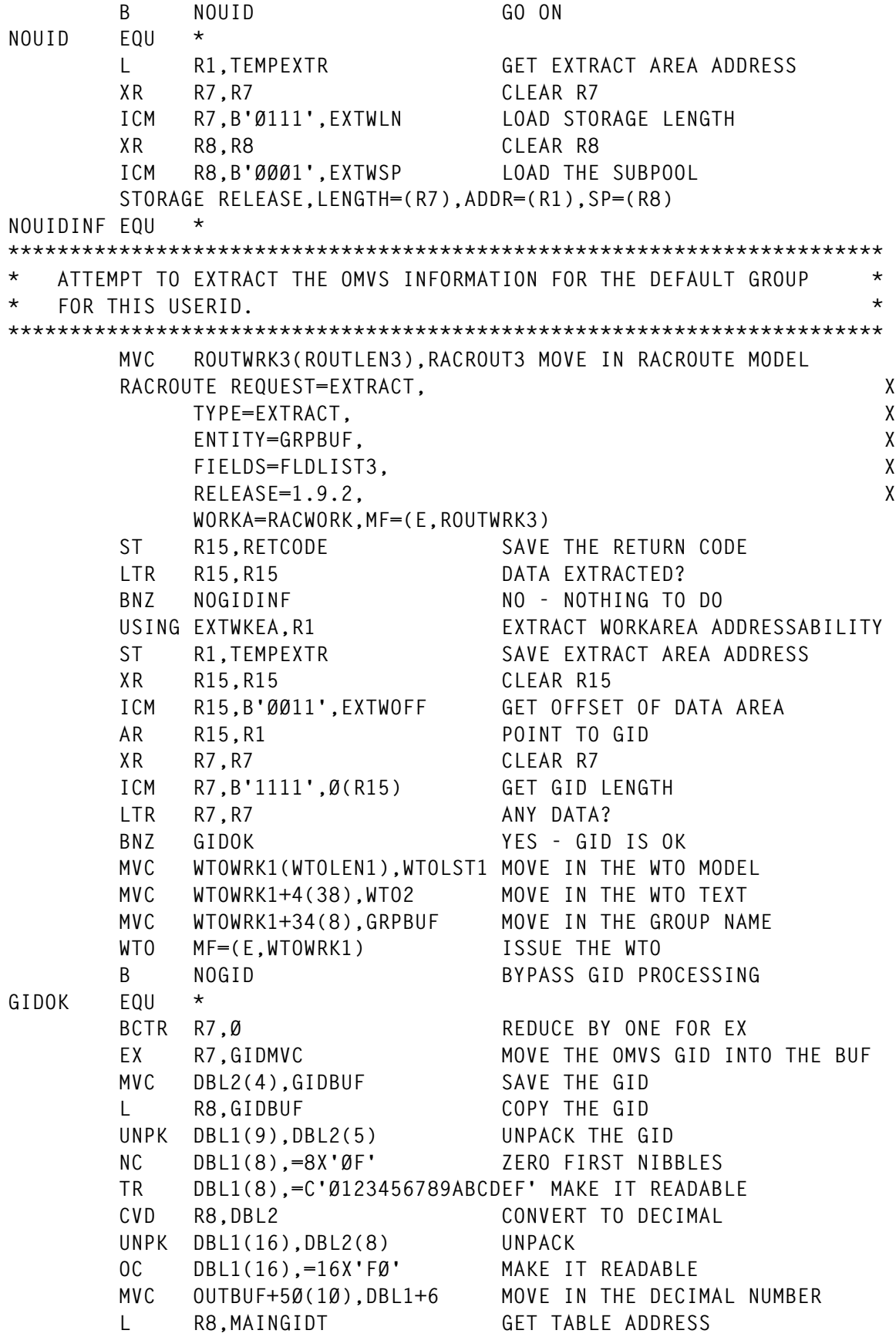

**\*\*\*\*\*\*\*\*\*\*\*\*\*\*\*\*\*\*\*\*\*\*\*\*\*\*\*\*\*\*\*\*\*\*\*\*\*\*\*\*\*\*\*\*\*\*\*\*\*\*\*\*\*\*\*\*\*\*\*\*\*\*\*\*\*\*\*\*\*\*\* \* CHECK TO SEE IF GID ALREADY IN TABLE \* \*\*\*\*\*\*\*\*\*\*\*\*\*\*\*\*\*\*\*\*\*\*\*\*\*\*\*\*\*\*\*\*\*\*\*\*\*\*\*\*\*\*\*\*\*\*\*\*\*\*\*\*\*\*\*\*\*\*\*\*\*\*\*\*\*\*\*\*\*\*\* L R15,GIDTLEN GET TABLE LENGTH** LA R15,Ø(R15,R8) SET END OF TABLE ADDRESS **GIDTLP1 EQU \* CLC Ø(4,R8),GIDBUF GID ALREADY IN USE? BE GIDMATCH YES - USE CONFLICT TABLE CLC Ø(4,R8),=X'FFFFFFFF' A BLANK ENTRY? BE GIDNEW YES - WE HAVE A NEW ENTRY LA R8,8(,R8) SET TO NEXT ENTRY CR R8,R15 END OF TABLE?** BL GIDTLP1 NO - KEEP GOING **\*\*\*\*\*\*\*\*\*\*\*\*\*\*\*\*\*\*\*\*\*\*\*\*\*\*\*\*\*\*\*\*\*\*\*\*\*\*\*\*\*\*\*\*\*\*\*\*\*\*\*\*\*\*\*\*\*\*\*\*\*\*\*\*\*\*\*\*\*\*\* \* THE CURRENT GID TABLE IS FULL. EXTEND THE TABLE BY 4Ø96 BYTES, \* \* COPY THE EXISTING TABLE TO THE NEW TABLE, INITIALIZE THE \* \* ADDITIONAL 4Ø96 BYTES, AND RELEASE THE OLD TABLE STORAGE. \* \*\*\*\*\*\*\*\*\*\*\*\*\*\*\*\*\*\*\*\*\*\*\*\*\*\*\*\*\*\*\*\*\*\*\*\*\*\*\*\*\*\*\*\*\*\*\*\*\*\*\*\*\*\*\*\*\*\*\*\*\*\*\*\*\*\*\*\*\*\*\* L R7,GIDTLEN GET GID TABLE LENGTH A R7,=F'4Ø96' ADD 4Ø96 MODESET MODE=PROB,KEY=NZERO STORAGE OBTAIN,LENGTH=(R7) GET A NEW BLOCK** ST R1,TEMP SAVE THE ADDRESS  **LR RØ,R1 COPY THE ADDRESS L R14,MAINGIDT GET OLD TABLE ADDRESS L R1,GIDTLEN GET TABLE LENGTH LR R15,R1 COPY THE LENGTH MVCL RØ,R14 COPY THE OLD TABLE L R1,TEMP GET NEW TABLE ADDRESS L R15,GIDTLEN GET OLD TABLE LENGTH** LA R1,Ø(R15,R1) POINT PAST CURRENT DATA LR R8.R1 SAVE THIS ADDRESS  **L R15,=F'512' SET A LOOP COUNT GIDINIT2 EQU \* MVC Ø(8,R1),=X'FFFFFFFFØØØØØØØØ' INITIALIZE THE ENTRY LA R1,8(,R1) POINT TO NEXT ENTRY** BCT R15, GIDINIT2 BRANCH IF MORE  **L R9,GIDTLEN GET OLD TABLE LENGTH L R1,MAINGIDT GET OLD TABLE ADDRESS STORAGE RELEASE,LENGTH=(R9),ADDR=(R1) MODESET MODE=SUP,KEY=ZERO MVC MAINGIDT(4),TEMP COPY IN NEW TABLE ADDRESS L R9,GIDTLEN GET OLD TABLE LENGTH A R9,=F'4Ø96' ADD 4Ø96** ST R9, GIDTLEN SAVE NEW LENGTH  **B GIDNEW GET GROUP TABLE FOR NEW GID GIDMATCH EQU \* \*\*\*\*\*\*\*\*\*\*\*\*\*\*\*\*\*\*\*\*\*\*\*\*\*\*\*\*\*\*\*\*\*\*\*\*\*\*\*\*\*\*\*\*\*\*\*\*\*\*\*\*\*\*\*\*\*\*\*\*\*\*\*\*\*\*\*\*\*\*\* \* THE GID IS ALREADY IN USE BY OTHER GROUP NAMES. ADD THIS GROUP \* \* NAME TO THE LIST. \* \*\*\*\*\*\*\*\*\*\*\*\*\*\*\*\*\*\*\*\*\*\*\*\*\*\*\*\*\*\*\*\*\*\*\*\*\*\*\*\*\*\*\*\*\*\*\*\*\*\*\*\*\*\*\*\*\*\*\*\*\*\*\*\*\*\*\*\*\*\*\***

 **L R15,4(,R8) GET CONFLICT TABLE ADDRESS L R1,4(,R15) GET CURRENT NUMBER OF ENTRIES** L R15,4(,R8) GET CONFLICT TABL<br>L R1,4(,R15) GET CURRENT NUMBE<br>L R2,Ø(,R15) GET TABLE LENGTH  **SRL R2,3 DIVIDE BY 8** BCTR R2.0 SUBTRACT 1 **CR** R1, R2 MAX ENTRIES? **BL** GIDMAXOK NO - WILL FIT IN CURRENT TABLE **\*\*\*\*\*\*\*\*\*\*\*\*\*\*\*\*\*\*\*\*\*\*\*\*\*\*\*\*\*\*\*\*\*\*\*\*\*\*\*\*\*\*\*\*\*\*\*\*\*\*\*\*\*\*\*\*\*\*\*\*\*\*\*\*\*\*\*\*\*\*\* \* THE CURRENT GROUP NAME CONFLICT TABLE FOR THIS GID IS FULL. \* \* EXTEND THE TABLE BY 4Ø96 BYTES, COPY THE EXISTING TABLE TO THE \* \* NEW TABLE, RELEASE THE OLD TABLE STORAGE, AND ADD THE NEW GROUP \* \* NAME INTO THE EXTENDED TABLE. \* \*\*\*\*\*\*\*\*\*\*\*\*\*\*\*\*\*\*\*\*\*\*\*\*\*\*\*\*\*\*\*\*\*\*\*\*\*\*\*\*\*\*\*\*\*\*\*\*\*\*\*\*\*\*\*\*\*\*\*\*\*\*\*\*\*\*\*\*\*\*\* LA R2,1(,R2) ADD ONE** SLL R2.3 MULTIPLY BY 8  **A R2,=F'4Ø96' ADD 4Ø96 MODESET MODE=PROB,KEY=NZERO STORAGE OBTAIN,LENGTH=(R2)** ST R1, TEMP SAVE THE ADDRESS  **LR RØ,R1 COPY IT L R14,4(,R8) GET CURRENT TABLE ADDRESS L R1,Ø(,R14) GET CURRENT TABLE LENGTH LR R15,R1 COPY IT MVCL RØ,R14** COPY THE CURRENT TABLE<br>L R1,4(,R8) GET CURRENT TABLE ADDR<br>CLEARER CUPPENT TABLE LENG  **L R1,4(,R8) GET CURRENT TABLE ADDRESS L R2,Ø(,R1) GET CURRENT TABLE LENGTH STORAGE RELEASE,LENGTH=(R2),ADDR=(R1) MODESET MODE=SUP,KEY=ZERO** MVC 4(4,R8), TEMP MOVE NEW TABLE ADDRESS  **L R15,TEMP GET NEW TABLE ADDRESS L R1,4(,R15) GET CURRENT # OF ENTRIES GIDMAXOK EQU \*** SLL R1,3 MULTIPLY BY 8  **LA R1,8(R1,R15) ADD IN HEADER LENGTH LA R14,8(,R15) POINT TO FIRST GROUP NAME GRPNMCHK EQU \* CR R14,R1 END OF LIST? BNL** GIDADD **YES - GO ADD**<br>CLC Ø(8,R14),GRPBUF GROUP NAME AI  **CLC Ø(8,R14),GRPBUF GROUP NAME ALREADY HERE? BE NOGID GO ON LA R14,8(,R14) POINT TO NEXT GROUP NAME** B GRPNMCHK GO CHECK IT OUT **GIDADD EQU \* MVC**  $\emptyset$ (8,R1),GRPBUF MOVE IN NEW GROUP NAME  **L R1,4(,R15) GET CURRENT NUMBER OF ENTRIES LA R1,1(,R1) ADD ONE ST R1,4(,R15) SAVE NEW COUNT B NOGID GO ON GIDNEW EQU \***

**\*\*\*\*\*\*\*\*\*\*\*\*\*\*\*\*\*\*\*\*\*\*\*\*\*\*\*\*\*\*\*\*\*\*\*\*\*\*\*\*\*\*\*\*\*\*\*\*\*\*\*\*\*\*\*\*\*\*\*\*\*\*\*\*\*\*\*\*\*\*\* \* A NEW GID HAS BEEN ENCOUNTERED. ACQUIRE STORAGE FOR A TABLE \* \* THAT WILL CONTAIN THE GROUP NAMES THAT HAVE THIS ASSIGNED GID. \* \*\*\*\*\*\*\*\*\*\*\*\*\*\*\*\*\*\*\*\*\*\*\*\*\*\*\*\*\*\*\*\*\*\*\*\*\*\*\*\*\*\*\*\*\*\*\*\*\*\*\*\*\*\*\*\*\*\*\*\*\*\*\*\*\*\*\*\*\*\*\* MODESET MODE=PROB,KEY=NZERO STORAGE OBTAIN,LENGTH=4Ø96,LOC=ANY MVC Ø(4,R8),GIDBUF SAVE THE GID** ST R1,4(,R8) SAVE THE TABLE ADDRESS  **LR RØ,R1 COPY THE TABLE ADDRESS** LR R14, R1 AGAIN  **L R1,=F'4Ø96' SET THE LENGTH XR R15,R15 SET FILL BYTE MVCL RØ,R14 INITIALIZE L R1,4(,R8) GET TABLE ADDRESS MVC Ø(4,R1),=F'4Ø96' SET TABLE LENGTH MVC 4(4,R1),=F'1' SET USERID COUNT** MVC 8(8,R1), GRPBUF MOVE IN GROUP NAME  **MODESET MODE=SUP,KEY=ZERO B NOGID GO ON NOGID EQU \* L R1,TEMPEXTR GET EXTRACT AREA ADDRESS XR R7,R7 CLEAR R7 ICM R7,B'Ø111',EXTWLN LOAD STORAGE LENGTH XR R8,R8 CLEAR R8 ICM R8,B'ØØØ1',EXTWSP LOAD THE SUBPOOL STORAGE RELEASE,LENGTH=(R7),ADDR=(R1),SP=(R8) NOGIDINF EQU \* LA R8,OUTDCBWK GET DCB ADDRESS** PUT (R8), OUTBUF WRITE THE RECORD **B** USERLOOP **CHECK NEXT USER ID \*\*\*\*\*\*\*\*\*\*\*\*\*\*\*\*\*\*\*\*\*\*\*\*\*\*\*\*\*\*\*\*\*\*\*\*\*\*\*\*\*\*\*\*\*\*\*\*\*\*\*\*\*\*\*\*\*\*\*\*\*\*\*\*\*\*\*\*\*\*\* CHKGRPTB EQU \* \*\*\*\*\*\*\*\*\*\*\*\*\*\*\*\*\*\*\*\*\*\*\*\*\*\*\*\*\*\*\*\*\*\*\*\*\*\*\*\*\*\*\*\*\*\*\*\*\*\*\*\*\*\*\*\*\*\*\*\*\*\*\*\*\*\*\*\*\*\*\* \* MAKE A PASS THROUGH THE GROUP NAMES TO SEE IF ANY GROUPS HAVE \* \* BEEN MISSED. \* \*\*\*\*\*\*\*\*\*\*\*\*\*\*\*\*\*\*\*\*\*\*\*\*\*\*\*\*\*\*\*\*\*\*\*\*\*\*\*\*\*\*\*\*\*\*\*\*\*\*\*\*\*\*\*\*\*\*\*\*\*\*\*\*\*\*\*\*\*\*\* XC XUID(4),XUID CLEAR LENGTH AREA MVC XUID(2),=H'8' SET LENGTH MVC XUID+4(8),=8C' ' SET STARTING USER ID VALUE GRPLOOP EQU \* MVC ROUTWRK4(ROUTLEN4),RACROUT4 MOVE IN RACROUTE MODEL RACROUTE REQUEST=EXTRACT, X TYPE=EXTRACTN, X ENTITYX=XUID, X FIELDS=FLDLIST4, X RELEASE=1.9.2, X WORKA=RACWORK,MF=(E,ROUTWRK4)** ST R15, RETCODE SAVE THE RETURN CODE LTR R15,R15 DATA EXTRACTED?  **BNZ DONETBLS NO - WE'RE DONE BUILDING TBLS**

 **USING EXTWKEA,R1 EXTRACT WORKAREA ADDRESSABILITY XR R7,R7 CLEAR R7 ICM R7,B'Ø111',EXTWLN LOAD STORAGE LENGTH XR R8,R8 CLEAR R8 ICM R8,B'ØØØ1',EXTWSP LOAD THE SUBPOOL STORAGE RELEASE,LENGTH=(R7),ADDR=(R1),SP=(R8)** LA R15, XUID POINT TO GROUP NAME  **XR R7,R7 CLEAR R7 ICM R7,B'ØØ11',XUID+2 GET GROUP NAME LENGTH MVC GRPBUF(8),=8C' ' CLEAR THE BUFFER** LTR R7,R7 ANY DATA? BZ GRPLOOP NO - GET NEXT GROUP **BCTR R7.0** REDUCE BY ONE FOR EX EX R7.GRPMVC MOVE THE GROUP NAME **\*\*\*\*\*\*\*\*\*\*\*\*\*\*\*\*\*\*\*\*\*\*\*\*\*\*\*\*\*\*\*\*\*\*\*\*\*\*\*\*\*\*\*\*\*\*\*\*\*\*\*\*\*\*\*\*\*\*\*\*\*\*\*\*\*\*\*\*\*\*\* \* ATTEMPT TO EXTRACT THE OMVS GID INFORMATION FOR THE CURRENT \* \* GROUP NAME. \* \*\*\*\*\*\*\*\*\*\*\*\*\*\*\*\*\*\*\*\*\*\*\*\*\*\*\*\*\*\*\*\*\*\*\*\*\*\*\*\*\*\*\*\*\*\*\*\*\*\*\*\*\*\*\*\*\*\*\*\*\*\*\*\*\*\*\*\*\*\*\* MVC ROUTWRK3(ROUTLEN3),RACROUT3 MOVE IN RACROUTE MODEL RACROUTE REQUEST=EXTRACT, X TYPE=EXTRACT, X ENTITY=GRPBUF, X FIELDS=FLDLIST3, X RELEASE=1.9.2, X WORKA=RACWORK,MF=(E,ROUTWRK3)** ST R15, RETCODE SAVE THE RETURN CODE LTR R15,R15 DATA EXTRACTED? **BNZ** GRPLOOP NO - GET NEXT GROUP  **USING EXTWKEA,R1 EXTRACT WORKAREA ADDRESSABILITY** ST R1.TEMPEXTR SAVE EXTRACT AREA ADDRESS  **XR R15,R15 CLEAR R15 ICM R15,B'ØØ11',EXTWOFF GET OFFSET OF DATA AREA AR R15,R1 POINT TO GID XR R7,R7 CLEAR R7 ICM R7,B'1111',Ø(R15) GET GID LENGTH** LTR R7, R7 ANY DATA?  **BNZ GIDOK2 YES - GID IS OK MVC WTOWRK1(WTOLEN1),WTOLST1 MOVE IN THE WTO MODEL MVC WTOWRK1+4(38),WTO2 MOVE IN THE WTO TEXT MVC WTOWRK1+34(8),GRPBUF MOVE IN THE GROUP NAME B** NOGID2 BYPASS GID PROCESSING **GIDOK2 EQU \* BCTR R7,0**<br> **EX** R7,GIDMVC MOVE THE OMVS GID IN  **EX R7,GIDMVC MOVE THE OMVS GID INTO THE BUF L R8,MAINGIDT GET TABLE ADDRESS \*\*\*\*\*\*\*\*\*\*\*\*\*\*\*\*\*\*\*\*\*\*\*\*\*\*\*\*\*\*\*\*\*\*\*\*\*\*\*\*\*\*\*\*\*\*\*\*\*\*\*\*\*\*\*\*\*\*\*\*\*\*\*\*\*\*\*\*\*\*\*** CHECK TO SEE IF GID ALREADY IN TABLE **\*\*\*\*\*\*\*\*\*\*\*\*\*\*\*\*\*\*\*\*\*\*\*\*\*\*\*\*\*\*\*\*\*\*\*\*\*\*\*\*\*\*\*\*\*\*\*\*\*\*\*\*\*\*\*\*\*\*\*\*\*\*\*\*\*\*\*\*\*\*\* L R15,GIDTLEN GET TABLE LENGTH LA R15,Ø(R15,R8) SET END OF TABLE ADDRESS**

**GIDTLP2 EQU \* CLC Ø(4,R8),GIDBUF GID ALREADY IN USE? BE GIDMTCH2 YES - USE CONFLICT TABLE CLC Ø(4,R8),=X'FFFFFFFF' A BLANK ENTRY? BE GIDNEW2 YES - WE HAVE A NEW ENTRY** LA R8.8(.R8) SET TO NEXT ENTRY  **CR R8,R15 END OF TABLE?** BL GIDTLP2 NO - KEEP GOING **\*\*\*\*\*\*\*\*\*\*\*\*\*\*\*\*\*\*\*\*\*\*\*\*\*\*\*\*\*\*\*\*\*\*\*\*\*\*\*\*\*\*\*\*\*\*\*\*\*\*\*\*\*\*\*\*\*\*\*\*\*\*\*\*\*\*\*\*\*\*\* \* THE CURRENT GID TABLE IS FULL. EXTEND THE TABLE BY 4Ø96 BYTES, \* \* COPY THE EXISTING TABLE TO THE NEW TABLE, INITIALIZE THE \* \* ADDITIONAL 4Ø96 BYTES, AND RELEASE THE OLD TABLE STORAGE. \* \*\*\*\*\*\*\*\*\*\*\*\*\*\*\*\*\*\*\*\*\*\*\*\*\*\*\*\*\*\*\*\*\*\*\*\*\*\*\*\*\*\*\*\*\*\*\*\*\*\*\*\*\*\*\*\*\*\*\*\*\*\*\*\*\*\*\*\*\*\*\* L R7,GIDTLEN GET GID TABLE LENGTH A R7,=F'4Ø96' ADD 4Ø96 MODESET MODE=PROB,KEY=NZERO STORAGE OBTAIN,LENGTH=(R7) GET A NEW BLOCK** ST R1, TEMP SAVE THE ADDRESS  **LR RØ,R1 COPY THE ADDRESS L R14,MAINGIDT GET OLD TABLE ADDRESS L R1,GIDTLEN GET TABLE LENGTH LR R15,R1 COPY THE LENGTH MVCL RØ,R14 COPY THE OLD TABLE L R1,TEMP GET NEW TABLE ADDRESS L R15,GIDTLEN GET OLD TABLE LENGTH LA R1,Ø(R15,R1) POINT PAST CURRENT DATA** LR R8, R1 SAVE THIS ADDRESS  **L R15,=F'512' SET A LOOP COUNT GIDINIT3 EQU \* MVC Ø(8,R1),=X'FFFFFFFFØØØØØØØØ' INITIALIZE THE ENTRY LA R1,8(,R1) POINT TO NEXT ENTRY BCT R15,GIDINIT3 BRANCH IF MORE L R9,GIDTLEN GET OLD TABLE LENGTH L R1,MAINGIDT GET OLD TABLE ADDRESS STORAGE RELEASE,LENGTH=(R9),ADDR=(R1) MODESET MODE=SUP,KEY=ZERO MVC MAINGIDT(4),TEMP COPY IN NEW TABLE ADDRESS L R9,GIDTLEN GET OLD TABLE LENGTH A R9,=F'4Ø96' ADD 4Ø96** ST R9, GIDTLEN SAVE NEW LENGTH  **B GIDNEW2 GET GROUP TABLE FOR NEW GID GIDMTCH2 EQU \* L R15,4(,R8) GET CONFLICT TABLE ADDRESS L R1,4(,R15) GET CURRENT NUMBER OF ENTRIES L R2,Ø(,R15) GET TABLE LENGTH SRL R2,3 DIVIDE BY 8 BCTR** R2.0  **CR R1,R2 MAX ENTRIES? BL GIDMAXOK2 NO - WILL FIT IN CURRENT TABLE**

**\*\*\*\*\*\*\*\*\*\*\*\*\*\*\*\*\*\*\*\*\*\*\*\*\*\*\*\*\*\*\*\*\*\*\*\*\*\*\*\*\*\*\*\*\*\*\*\*\*\*\*\*\*\*\*\*\*\*\*\*\*\*\*\*\*\*\*\*\*\*\* \* THE CURRENT GROUP NAME CONFLICT TABLE FOR THIS GID IS FULL. \* \* EXTEND THE TABLE BY 4Ø96 BYTES, COPY THE EXISTING TABLE TO THE \* \* NEW TABLE, RELEASE THE OLD TABLE STORAGE, AND ADD THE NEW GROUP \*** NAME INTO THE EXTENDED TABLE. **\*\*\*\*\*\*\*\*\*\*\*\*\*\*\*\*\*\*\*\*\*\*\*\*\*\*\*\*\*\*\*\*\*\*\*\*\*\*\*\*\*\*\*\*\*\*\*\*\*\*\*\*\*\*\*\*\*\*\*\*\*\*\*\*\*\*\*\*\*\*\* LA R2,1(,R2) ADD ONE** R2.3 MULTIPLY BY 8  **A R2,=F'4Ø96' ADD 4Ø96 MODESET MODE=PROB,KEY=NZERO STORAGE OBTAIN,LENGTH=(R2)** ST R1, TEMP SAVE THE ADDRESS  **LR RØ,R1 COPY IT L R14,4(,R8) GET CURRENT TABLE ADDRESS L R1,Ø(,R14) GET CURRENT TABLE LENGTH LR R15,R1 COPY IT MVCL RØ,R14 COPY THE CURRENT TABLE L R1,4(,R8) GET CURRENT TABLE ADDRESS L R2,Ø(,R1) GET CURRENT TABLE LENGTH STORAGE RELEASE,LENGTH=(R2),ADDR=(R1) MODESET MODE=SUP,KEY=ZERO** MVC 4(4,R8), TEMP MOVE NEW TABLE ADDRESS  **L R15,TEMP GET NEW TABLE ADDRESS L R1,4(,R15) GET CURRENT # OF ENTRIES GIDMAXOK2 EQU \*** SLL R1.3 MULTIPLY BY 8  **LA R1,8(R1,R15) ADD IN HEADER LENGTH LA R14,8(,R15) POINT TO FIRST GROUP NAME GRPNMCH2 EQU \* CR R14,R1 END OF LIST? BNL GIDADD2 YES - GO ADD CLC Ø(8,R14),GRPBUF GROUP NAME ALREADY HERE? BE NOGID2 GO ON LA R14,8(,R14) POINT TO NEXT GROUP NAME** B GRPNMCH2 GO CHECK IT OUT **GIDADD2 EQU \*** MVC  $\emptyset$ (8,R1),GRPBUF MOVE IN NEW GROUP NAME  **L R1,4(,R15) GET CURRENT NUMBER OF ENTRIES LA R1,1(,R1) ADD ONE** ST R1,4(,R15) SAVE NEW COUNT  **B NOGID2 GO ON GIDNEW2 EQU \* \*\*\*\*\*\*\*\*\*\*\*\*\*\*\*\*\*\*\*\*\*\*\*\*\*\*\*\*\*\*\*\*\*\*\*\*\*\*\*\*\*\*\*\*\*\*\*\*\*\*\*\*\*\*\*\*\*\*\*\*\*\*\*\*\*\*\*\*\*\*\* \* A NEW GID HAS BEEN ENCOUNTERED. ACQUIRE STORAGE FOR A TABLE \* \* THAT WILL CONTAIN THE GROUP NAMES THAT HAVE THIS ASSIGNED GID. \* \*\*\*\*\*\*\*\*\*\*\*\*\*\*\*\*\*\*\*\*\*\*\*\*\*\*\*\*\*\*\*\*\*\*\*\*\*\*\*\*\*\*\*\*\*\*\*\*\*\*\*\*\*\*\*\*\*\*\*\*\*\*\*\*\*\*\*\*\*\*\* MODESET MODE=PROB,KEY=NZERO STORAGE OBTAIN,LENGTH=4Ø96,LOC=ANY MVC Ø(4,R8),GIDBUF SAVE THE GID** ST R1.4(.R8) SAVE THE TABLE ADDRESS

 **LR RØ,R1 COPY THE TABLE ADDRESS** LR R14, R1 AGAIN  **L R1,=F'4Ø96' SET THE LENGTH XR R15,R15 SET FILL BYTE MVCL RØ,R14 INITIALIZE L R1,4(,R8) GET TABLE ADDRESS MVC Ø(4,R1),=F'4Ø96' SET TABLE LENGTH MVC 4(4,R1),=F'1' SET USERID COUNT MVC 8(8.R1).GRPBUF MOVE IN GROUP NAME MODESET MODE=SUP,KEY=ZERO B NOGID2 GO ON NOGID2 EQU \* L R1,TEMPEXTR GET EXTRACT AREA ADDRESS XR R7,R7 CLEAR R7 ICM R7,B'Ø111',EXTWLN LOAD STORAGE LENGTH XR R8,R8 CLEAR R8 ICM R8,B'ØØØ1',EXTWSP LOAD THE SUBPOOL STORAGE RELEASE,LENGTH=(R7),ADDR=(R1),SP=(R8) B** GRPLOOP CHECK NEXT GROUP **\*\*\*\*\*\*\*\*\*\*\*\*\*\*\*\*\*\*\*\*\*\*\*\*\*\*\*\*\*\*\*\*\*\*\*\*\*\*\*\*\*\*\*\*\*\*\*\*\*\*\*\*\*\*\*\*\*\*\*\*\*\*\*\*\*\*\*\*\*\*\* DONETBLS EQU \* \*\*\*\*\*\*\*\*\*\*\*\*\*\*\*\*\*\*\*\*\*\*\*\*\*\*\*\*\*\*\*\*\*\*\*\*\*\*\*\*\*\*\*\*\*\*\*\*\*\*\*\*\*\*\*\*\*\*\*\*\*\*\*\*\*\*\*\*\*\*\* MODESET MODE=PROB,KEY=NZERO \*\*\*\*\*\*\*\*\*\*\*\*\*\*\*\*\*\*\*\*\*\*\*\*\*\*\*\*\*\*\*\*\*\*\*\*\*\*\*\*\*\*\*\*\*\*\*\*\*\*\*\*\*\*\*\*\*\*\*\*\*\*\*\*\*\*\*\*\*\*\* MVC XREFDCBW(XREFDCBL),UGIDXREF COPY THE DCB LA R9,XREFDCBW GET DCB ADDRESS OI OPENLST,X'8Ø' SET PARM BIT ON OPEN ((R9),OUTPUT),MODE=31,MF=(E,OPENLST) OPEN THE DCB** PUT (R9), OUTHDR1 OUTPUT THE HEADER PUT (R9), BLANKS OUTPUT THE HEADER **\*\*\*\*\*\*\*\*\*\*\*\*\*\*\*\*\*\*\*\*\*\*\*\*\*\*\*\*\*\*\*\*\*\*\*\*\*\*\*\*\*\*\*\*\*\*\*\*\*\*\*\*\*\*\*\*\*\*\*\*\*\*\*\*\*\*\*\*\*\*\*** CLEAN UP CONFLICT TABLES **\*\*\*\*\*\*\*\*\*\*\*\*\*\*\*\*\*\*\*\*\*\*\*\*\*\*\*\*\*\*\*\*\*\*\*\*\*\*\*\*\*\*\*\*\*\*\*\*\*\*\*\*\*\*\*\*\*\*\*\*\*\*\*\*\*\*\*\*\*\*\* L R8,MAINUIDT GET TABLE ADDRESS L R7,UIDTLEN GET TABLE LENGTH SRL R7,3 DIVIDE BY 8 TO GET # OF ENTRIES \*\*\*\*\*\*\*\*\*\*\*\*\*\*\*\*\*\*\*\*\*\*\*\*\*\*\*\*\*\*\*\*\*\*\*\*\*\*\*\*\*\*\*\*\*\*\*\*\*\*\*\*\*\*\*\*\*\*\*\*\*\*\*\*\*\*\*\*\*\*\* \* SORT UIDS IN MAIN TABLE \* \*\*\*\*\*\*\*\*\*\*\*\*\*\*\*\*\*\*\*\*\*\*\*\*\*\*\*\*\*\*\*\*\*\*\*\*\*\*\*\*\*\*\*\*\*\*\*\*\*\*\*\*\*\*\*\*\*\*\*\*\*\*\*\*\*\*\*\*\*\*\* LR R2,R8 GET TABLE START L R3,UIDTLEN GET TABLE LENGTH LA R3,Ø(R3,R2) GET TABLE END UIDSORT1 EQU \* CR R2,R3 END OF TABLE? BNL UIDFDUMP YES - GO PROCESS TABLE ENTRIES CLC Ø(4,R2),=X'FFFFFFFF' END OF TABLE? BE UIDFDUMP YES - GO PROCESS TABLE ENTRIES LA R4,8(,R2) POINT TO COMPARE ENTRY CR R4,R3 END OF TABLE? BNL UIDFDUMP YES - GO PROCESS TABLE ENTRIES**

**UIDSORT2 EQU \* CLC Ø(4,R2),Ø(R4) UID GREATER? BL NXTUIDIN NO - GET NEXT INNER ENTRY MVC DBL2(8),Ø(R2) SAVE CURRENT ENTRY MVC Ø(8,R2),Ø(R4) MOVE IN NEW LOW MVC Ø(8,R4),DBL2 COPY OLD CURRENT NXTUIDIN EQU \* LA R4,8(,R4) POINT TO NEXT CHECK ENTRY CR R4,R3 END OF TABLE? BL UIDSORT2 NO - DO NEW INNER CHECK LA R2,8(,R2) POINT TO NEW LOW ENTRY** B UIDSORT1 START AGAIN **UIDFDUMP EQU \* \*\*\*\*\*\*\*\*\*\*\*\*\*\*\*\*\*\*\*\*\*\*\*\*\*\*\*\*\*\*\*\*\*\*\*\*\*\*\*\*\*\*\*\*\*\*\*\*\*\*\*\*\*\*\*\*\*\*\*\*\*\*\*\*\*\*\*\*\*\*\* TM FLAG,BLDVSAM BUILD VSAM FILE?** BZ UIDTFREE NO - FREE THE TABLES **\*\*\*\*\*\*\*\*\*\*\*\*\*\*\*\*\*\*\*\*\*\*\*\*\*\*\*\*\*\*\*\*\*\*\*\*\*\*\*\*\*\*\*\*\*\*\*\*\*\*\*\*\*\*\*\*\*\*\*\*\*\*\*\*\*\*\*\*\*\*\* \* OPEN THE UIDFILE VSAM DATASET AND WRITE EACH UID RECORD. \* \*\*\*\*\*\*\*\*\*\*\*\*\*\*\*\*\*\*\*\*\*\*\*\*\*\*\*\*\*\*\*\*\*\*\*\*\*\*\*\*\*\*\*\*\*\*\*\*\*\*\*\*\*\*\*\*\*\*\*\*\*\*\*\*\*\*\*\*\*\*\* MVC ACBWRK1(ACBLEN1),UIDFILE MOVE IN THE ACB MODEL LA R9,ACBWRK1 GET THE ACB ADDRESS OI OPENLST,X'8Ø' SET PARM BIT ON OPEN ((R9)),MODE=31,MF=(E,OPENLST) MVC RPLWRK1(RPLLEN1),RPL1 GET RPL MODEL ST R9,RPLWRK1+X'18' SAVE ACB ADDRESS L R8,MAINUIDT GET TABLE ADDRESS L R7,UIDTLEN GET TABLE LENGTH SRL R7,3 DIVIDE BY 8 TO GET # OF ENTRIES LR R2,R8 GET STARTING ADDRESS UIDFILLP EQU \* CLC Ø(4,R2),=X'FFFFFFFF' END OF TABLE? BE CLUIDFIL YES - CLOSE UID FILE L R3,4(,R2) GET UID ENTRY TABLE ADDRESS L R4,4(,R3) GET USERID COUNT LR R5,R4 SAVE IT L R6,Ø(,R3) GET LENGTH OF AREA S R6,=F'4' SUBTRACT 4 ST R6,RPLWRK1+X'34' SAVE AREA LENGTH IN RPL LA R6,4(,R3) GET RECORD ADDRESS ST R6,RPLWRK1+X'2Ø' SAVE RECORD ADDRESS IN RPL SLL R5,3 GET RECORD ... LA R5,4(,R5) LENGTH ST R5,RPLWRK1+X'3Ø' SAVE RECORD LENGTH IN RPL MVC** 4(4, R3), Ø(R2) **MOVE IN THE UID PUT RPL=RPLWRK1 WRITE THE RECORD LTR R15,R15 WRITE OK? BZ PUTOK YES - GO ON ABEND 98 ABEND** PUTOK FOU ST R4.4(.R3) REPLACE THE USERID COUNT

LA R2,8(,R2) POINT TO NEXT TABLE ENTRY<br>BCT R7,UIDFILLP IF MORE, GO PROCESS  **BCT R7,UIDFILLP IF MORE, GO PROCESS CLUIDFIL EQU \* LA R9,ACBWRK1 GET THE ACB ADDRESS OI CLOSELST,X'8Ø' SET PARM BIT ON CLOSE ((R9)),MODE=31,MF=(E,CLOSELST) LA R9,XREFDCBW GET DCB ADDRESS \*\*\*\*\*\*\*\*\*\*\*\*\*\*\*\*\*\*\*\*\*\*\*\*\*\*\*\*\*\*\*\*\*\*\*\*\*\*\*\*\*\*\*\*\*\*\*\*\*\*\*\*\*\*\*\*\*\*\*\*\*\*\*\*\*\*\*\*\*\*\* UIDTFREE EQU \* \*\*\*\*\*\*\*\*\*\*\*\*\*\*\*\*\*\*\*\*\*\*\*\*\*\*\*\*\*\*\*\*\*\*\*\*\*\*\*\*\*\*\*\*\*\*\*\*\*\*\*\*\*\*\*\*\*\*\*\*\*\*\*\*\*\*\*\*\*\*\* \* PRODUCE THE USERID CONFLICT LIST FOR THIS UID AND THEN RELEASE \* \* THE CORRESPONDING USERID TABLE STORAGE. \* \*\*\*\*\*\*\*\*\*\*\*\*\*\*\*\*\*\*\*\*\*\*\*\*\*\*\*\*\*\*\*\*\*\*\*\*\*\*\*\*\*\*\*\*\*\*\*\*\*\*\*\*\*\*\*\*\*\*\*\*\*\*\*\*\*\*\*\*\*\*\* CLC Ø(4,R8),=X'FFFFFFFF' END OF VALID ENTRIES? BE RLSEUIDT YES - FREE MAIN UID TABLE** *BE* **R1,Ø(,R8)** GET UID VALUE<br>Later R1,Ø(,R8) GET UID VALUE  **CVD R1,DBL2 CONVERT TO DECIMAL UNPK DBL1(16),DBL2(8) UNPACK OC DBL1(16),=16X'FØ' MAKE IT READABLE MVC OUTBUF(8Ø),BLANKS INITIALIZE MVC OUTBUF(4Ø),=C'UID XXXXXXXXXX USED BY FOLLOWING USERIDS' MVC OUTBUF+4(1Ø),DBL1+6 MOVE IN THE DECIMAL NUMBER** PUT (R9), OUTBUF WRITE THE RECORD  **L R5,4(,R8) GET TABLE ADDRESS L R4,4(,R5) GET NUMBER OF ENTRIES LA R5,8(,R5) POINT TO FIRST UID MVC OUTBUF(8Ø),BLANKS INITIALIZE BUFFER UIDOUTLP EQU \* MVC OUTBUF+4(8),Ø(R5) MOVE IN THE USERID** PUT (R9), OUTBUF WRITE THE RECORD  **LA R5,8(,R5) POINT TO NEXT ENTRY BCT** R4, UIDOUTLP **BRANCH FOR MORE** PUT (R9), BLANKS WRITE A BLANK RECORD  **L R1,4(,R8) GET TABLE ADDRESS L R2,Ø(,R1) GET TABLE LENGTH STORAGE RELEASE,LENGTH=(R2),ADDR=(R1) LA R8,8(,R8) POINT TO NEXT UID ENTRY BCT** R7.UIDTFREE PROCESS IF MORE **RLSEUIDT EQU \* \*\*\*\*\*\*\*\*\*\*\*\*\*\*\*\*\*\*\*\*\*\*\*\*\*\*\*\*\*\*\*\*\*\*\*\*\*\*\*\*\*\*\*\*\*\*\*\*\*\*\*\*\*\*\*\*\*\*\*\*\*\*\*\*\*\*\*\*\*\*\* \* RELEASE THE STORAGE FOR THE UID TABLE. \* \*\*\*\*\*\*\*\*\*\*\*\*\*\*\*\*\*\*\*\*\*\*\*\*\*\*\*\*\*\*\*\*\*\*\*\*\*\*\*\*\*\*\*\*\*\*\*\*\*\*\*\*\*\*\*\*\*\*\*\*\*\*\*\*\*\*\*\*\*\*\* L R1,MAINUIDT GET TABLE ADDRESS L R2,UIDTLEN GET TABLE LENGTH STORAGE RELEASE,LENGTH=(R2),ADDR=(R1) \*\*\*\*\*\*\*\*\*\*\*\*\*\*\*\*\*\*\*\*\*\*\*\*\*\*\*\*\*\*\*\*\*\*\*\*\*\*\*\*\*\*\*\*\*\*\*\*\*\*\*\*\*\*\*\*\*\*\*\*\*\*\*\*\*\*\*\*\*\*\* \* PROCESS GID TABLE \* \*\*\*\*\*\*\*\*\*\*\*\*\*\*\*\*\*\*\*\*\*\*\*\*\*\*\*\*\*\*\*\*\*\*\*\*\*\*\*\*\*\*\*\*\*\*\*\*\*\*\*\*\*\*\*\*\*\*\*\*\*\*\*\*\*\*\*\*\*\*\* PUT (R9),BLANKS WRITE A BLANK RECORD** PUT (R9).BLANKS WRITE A BLANK RECORD

 **PUT (R9),OUTHDR2 OUTPUT THE HEADER** PUT (R9), BLANKS OUTPUT THE HEADER  **L R8,MAINGIDT GET TABLE ADDRESS L R7,GIDTLEN GET TABLE LENGTH SRL R7,3 DIVIDE BY 8 TO GET # OF ENTRIES \*\*\*\*\*\*\*\*\*\*\*\*\*\*\*\*\*\*\*\*\*\*\*\*\*\*\*\*\*\*\*\*\*\*\*\*\*\*\*\*\*\*\*\*\*\*\*\*\*\*\*\*\*\*\*\*\*\*\*\*\*\*\*\*\*\*\*\*\*\*\*** SORT GIDS IN MAIN TABLE **\*\*\*\*\*\*\*\*\*\*\*\*\*\*\*\*\*\*\*\*\*\*\*\*\*\*\*\*\*\*\*\*\*\*\*\*\*\*\*\*\*\*\*\*\*\*\*\*\*\*\*\*\*\*\*\*\*\*\*\*\*\*\*\*\*\*\*\*\*\*\* LR R2,R8 GET TABLE START L R3,GIDTLEN GET TABLE LENGTH LA R3,Ø(R3,R2) GET TABLE END GIDSORT1 EQU \* CR R2,R3 END OF TABLE? BNL GIDFDUMP YES - GO PROCESS TABLE ENTRIES CLC Ø(4,R2),=X'FFFFFFFF' END OF TABLE? BE GIDFDUMP YES - GO PROCESS TABLE ENTRIES LA R4,8(,R2) POINT TO COMPARE ENTRY CR R4,R3 END OF TABLE? BNL GIDFDUMP YES - GO PROCESS TABLE ENTRIES GIDSORT2 EQU \* CLC Ø(4,R2),Ø(R4) GID GREATER? BL NXTGIDIN NO - GET NEXT INNER ENTRY MVC DBL2(8),Ø(R2) SAVE CURRENT ENTRY MVC Ø(8,R2),Ø(R4) MOVE IN NEW LOW MVC Ø(8,R4),DBL2 COPY OLD CURRENT NXTGIDIN EQU \* LA R4,8(,R4) POINT TO NEXT CHECK ENTRY CR R4,R3 END OF TABLE? BL GIDSORT2 NO - DO NEW INNER CHECK LA R2,8(,R2) POINT TO NEW LOW ENTRY** B GIDSORT1 START AGAIN **GIDFDUMP EQU \* \*\*\*\*\*\*\*\*\*\*\*\*\*\*\*\*\*\*\*\*\*\*\*\*\*\*\*\*\*\*\*\*\*\*\*\*\*\*\*\*\*\*\*\*\*\*\*\*\*\*\*\*\*\*\*\*\*\*\*\*\*\*\*\*\*\*\*\*\*\*\* TM FLAG,BLDVSAM BUILD VSAM FILE? BZ GIDTFREE NO - FREE THE TABLES \*\*\*\*\*\*\*\*\*\*\*\*\*\*\*\*\*\*\*\*\*\*\*\*\*\*\*\*\*\*\*\*\*\*\*\*\*\*\*\*\*\*\*\*\*\*\*\*\*\*\*\*\*\*\*\*\*\*\*\*\*\*\*\*\*\*\*\*\*\*\*** OPEN THE UIDFILE VSAM DATASET AND WRITE EACH UID RECORD. **\*\*\*\*\*\*\*\*\*\*\*\*\*\*\*\*\*\*\*\*\*\*\*\*\*\*\*\*\*\*\*\*\*\*\*\*\*\*\*\*\*\*\*\*\*\*\*\*\*\*\*\*\*\*\*\*\*\*\*\*\*\*\*\*\*\*\*\*\*\*\* MVC ACBWRK2(ACBLEN2),GIDFILE MOVE IN THE ACB MODEL LA R9,ACBWRK2 GET THE ACB ADDRESS OI OPENLST,X'8Ø' SET PARM BIT ON OPEN ((R9)),MODE=31,MF=(E,OPENLST) MVC RPLWRK2(RPLLEN2),RPL2 GET RPL MODEL ST R9,RPLWRK2+X'18' SAVE ACB ADDRESS L R8,MAINGIDT GET TABLE ADDRESS L R7,GIDTLEN GET TABLE LENGTH SRL R7,3 DIVIDE BY 8 TO GET # OF ENTRIES LR R2,R8 GET STARTING ADDRESS GIDFILLP EQU \* CLC Ø(4,R2),=X'FFFFFFFF' END OF TABLE?**

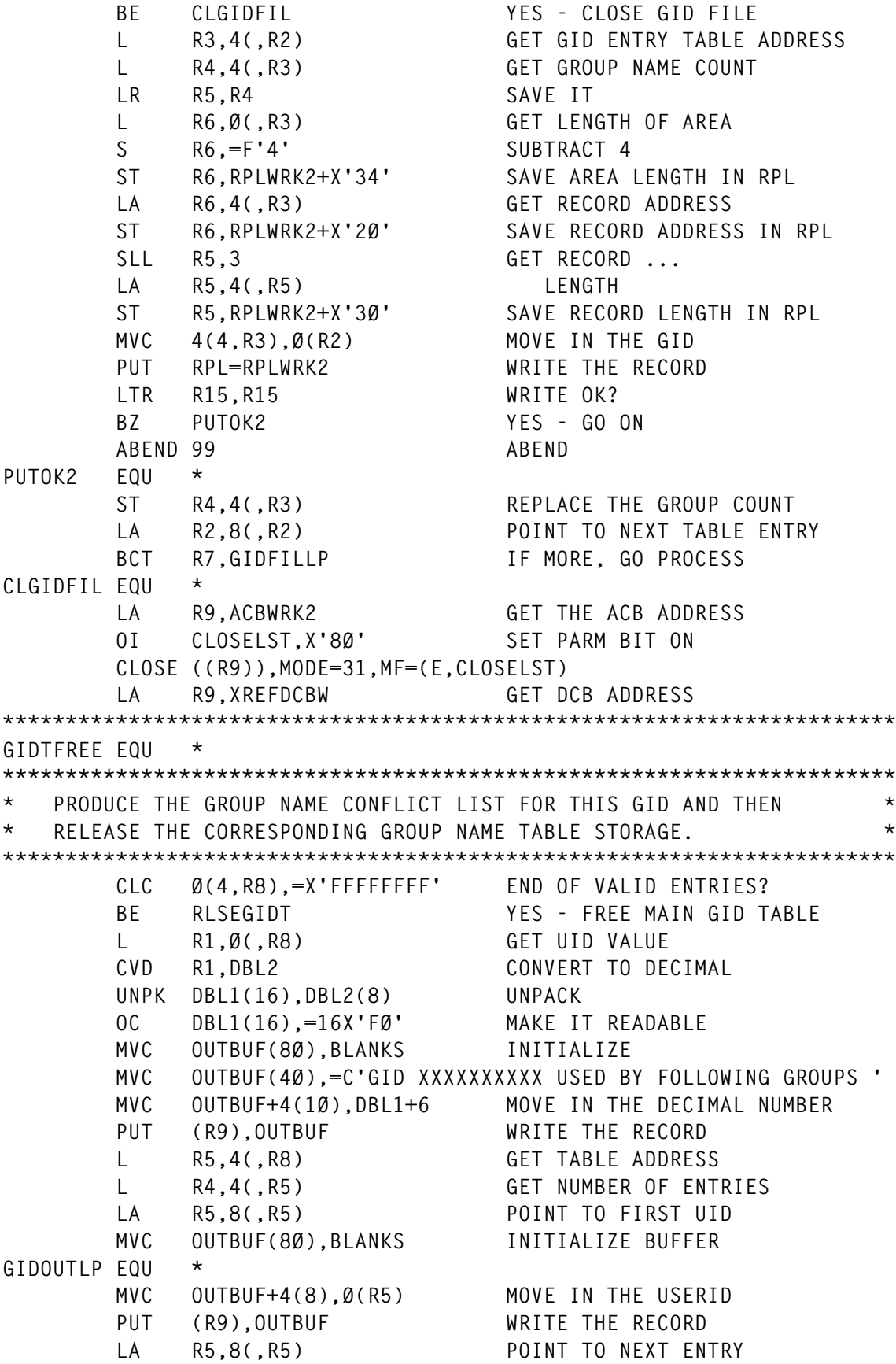

```
BCT R4.GIDOUTLP BRANCH FOR MORE
       PUT (R9),BLANKS WRITE A BLANK RECORD
       L R1,4(,R8) GET TABLE ADDRESS
       L R2,Ø(,R1) GET TABLE LENGTH
       STORAGE RELEASE,LENGTH=(R2),ADDR=(R1)
       LA R8,8(,R8) POINT TO NEXT UID ENTRY
      BCT R7.GIDTFREE PROCESS IF MORE
RLSEGIDT EQU *
***********************************************************************
  * RELEASE THE STORAGE FOR THE GID TABLE. *
***********************************************************************
       L R1,MAINGIDT GET TABLE ADDRESS
       L R2,GIDTLEN GET TABLE LENGTH
       STORAGE RELEASE,LENGTH=(R2),ADDR=(R1)
       LA R9,XREFDCBW GET DCB ADDRESS
       OI CLOSELST,X'8Ø' SET PARM BIT ON
       CLOSE ((R9),FREE),MODE=31,MF=(E,CLOSELST) OPEN THE DCB
***********************************************************************
RETURN EQU *
***********************************************************************
       LA R8,OUTDCBWK GET DCB ADDRESS
       OI CLOSELST,X'8Ø' SET PARM BIT ON
       CLOSE ((R8),FREE),MODE=31,MF=(E,CLOSELST) OPEN THE DCB
       L R2,4(,R13) GET OLD SAVEAREA ADDRESS
       LR R1,R13 GET NEW SAVEAREA ADDRESS
       STORAGE RELEASE,LENGTH=WORKLEN,ADDR=(R1)
       LR R13,R2 COPY OLD SAVEAREA ADDRESS
       LM R14,R12,12(R13) RELOAD THE REGISTERS
       XR R15,R15 SET RETURN CODE
 BR R14 RETURN
***********************************************************************
* *
  * EXECUTED INSTRUCTIONS *
* *
***********************************************************************
NAMEMVC MVC NAMEBUF(*-*),4(R15) SAVE PROGRAMMER NAME
GRPMVC MVC GRPBUF(*-*),4(R15) SAVE GROUP NAME
UIDMVC MVC UIDBUF(*-*),4(R15) SAVE UID
GIDMVC MVC GIDBUF(*-*),4(R15) SAVE GID
***********************************************************************
* *
* CONSTANTS *
* *
***********************************************************************
OUTPUT DCB MACRF=(PM),DDNAME=OUTPUT,DSORG=PS,LRECL=8Ø
OUTDCBL EQU *-OUTPUT
OUTHDR DC CL4Ø'USERID NAME OMVS UID '
       DC CL4Ø' GROUP OMVS GID '
BLANKS DC 8ØC' '
OUTHDR1 DC CL8Ø'UID CROSS-REFERENCE AND CONFLICT REPORT '
```
**OUTHDR2 DC CL8Ø'GID CROSS-REFERENCE AND CONFLICT REPORT ' UGIDXREF DCB MACRF=(PM),DDNAME=UGIDXREF,DSORG=PS,LRECL=8Ø XREFDCBL EQU \*-UGIDXREF \*\*\*\*\*\*\*\*\*\*\*\*\*\*\*\*\*\*\*\*\*\*\*\*\*\*\*\*\*\*\*\*\*\*\*\*\*\*\*\*\*\*\*\*\*\*\*\*\*\*\*\*\*\*\*\*\*\*\*\*\*\*\*\*\*\*\*\*\*\*\* FLDLIST1 DC F'2' DC CL8'PGMRNAME' DC CL8'DFLTGRP ' \*\*\*\*\*\*\*\*\*\*\*\*\*\*\*\*\*\*\*\*\*\*\*\*\*\*\*\*\*\*\*\*\*\*\*\*\*\*\*\*\*\*\*\*\*\*\*\*\*\*\*\*\*\*\*\*\*\*\*\*\*\*\*\*\*\*\*\*\*\*\* FLDLIST2 DC F'1' DC CL8'UID ' \*\*\*\*\*\*\*\*\*\*\*\*\*\*\*\*\*\*\*\*\*\*\*\*\*\*\*\*\*\*\*\*\*\*\*\*\*\*\*\*\*\*\*\*\*\*\*\*\*\*\*\*\*\*\*\*\*\*\*\*\*\*\*\*\*\*\*\*\*\*\* FLDLIST3 DC F'1' DC CL8'GID ' \*\*\*\*\*\*\*\*\*\*\*\*\*\*\*\*\*\*\*\*\*\*\*\*\*\*\*\*\*\*\*\*\*\*\*\*\*\*\*\*\*\*\*\*\*\*\*\*\*\*\*\*\*\*\*\*\*\*\*\*\*\*\*\*\*\*\*\*\*\*\* FLDLIST4 DC F'1' DC CL8'AUTHOR ' \*\*\*\*\*\*\*\*\*\*\*\*\*\*\*\*\*\*\*\*\*\*\*\*\*\*\*\*\*\*\*\*\*\*\*\*\*\*\*\*\*\*\*\*\*\*\*\*\*\*\*\*\*\*\*\*\*\*\*\*\*\*\*\*\*\*\*\*\*\*\* RACROUT1 RACROUTE REQUEST=EXTRACT, X TYPE=EXTRACTN, X CLASS='USER', X RELEASE=1.9.2, X MF=L ROUTLEN1 EQU \*-RACROUT1 \*\*\*\*\*\*\*\*\*\*\*\*\*\*\*\*\*\*\*\*\*\*\*\*\*\*\*\*\*\*\*\*\*\*\*\*\*\*\*\*\*\*\*\*\*\*\*\*\*\*\*\*\*\*\*\*\*\*\*\*\*\*\*\*\*\*\*\*\*\*\* RACROUT2 RACROUTE REQUEST=EXTRACT, X TYPE=EXTRACT, X CLASS='USER', X SEGMENT='OMVS', X RELEASE=1.9.2, X MF=L ROUTLEN2 EQU \*-RACROUT2 \*\*\*\*\*\*\*\*\*\*\*\*\*\*\*\*\*\*\*\*\*\*\*\*\*\*\*\*\*\*\*\*\*\*\*\*\*\*\*\*\*\*\*\*\*\*\*\*\*\*\*\*\*\*\*\*\*\*\*\*\*\*\*\*\*\*\*\*\*\*\* RACROUT3 RACROUTE REQUEST=EXTRACT, X TYPE=EXTRACT, X CLASS='GROUP', X SEGMENT='OMVS', X RELEASE=1.9.2, X**  $MF=1$ **ROUTLEN3 EQU \*-RACROUT3 \*\*\*\*\*\*\*\*\*\*\*\*\*\*\*\*\*\*\*\*\*\*\*\*\*\*\*\*\*\*\*\*\*\*\*\*\*\*\*\*\*\*\*\*\*\*\*\*\*\*\*\*\*\*\*\*\*\*\*\*\*\*\*\*\*\*\*\*\*\*\* RACROUT4 RACROUTE REQUEST=EXTRACT, X TYPE=EXTRACTN, X CLASS='GROUP', X RELEASE=1.9.2, X MF=L ROUTLEN4 EQU \*-RACROUT4 \*\*\*\*\*\*\*\*\*\*\*\*\*\*\*\*\*\*\*\*\*\*\*\*\*\*\*\*\*\*\*\*\*\*\*\*\*\*\*\*\*\*\*\*\*\*\*\*\*\*\*\*\*\*\*\*\*\*\*\*\*\*\*\*\*\*\*\*\*\*\* UIDFILE ACB DDNAME=UIDFILE, X MACRF=(KEY,OUT) ACBLEN1 EQU \*-UIDFILE \*\*\*\*\*\*\*\*\*\*\*\*\*\*\*\*\*\*\*\*\*\*\*\*\*\*\*\*\*\*\*\*\*\*\*\*\*\*\*\*\*\*\*\*\*\*\*\*\*\*\*\*\*\*\*\*\*\*\*\*\*\*\*\*\*\*\*\*\*\*\***

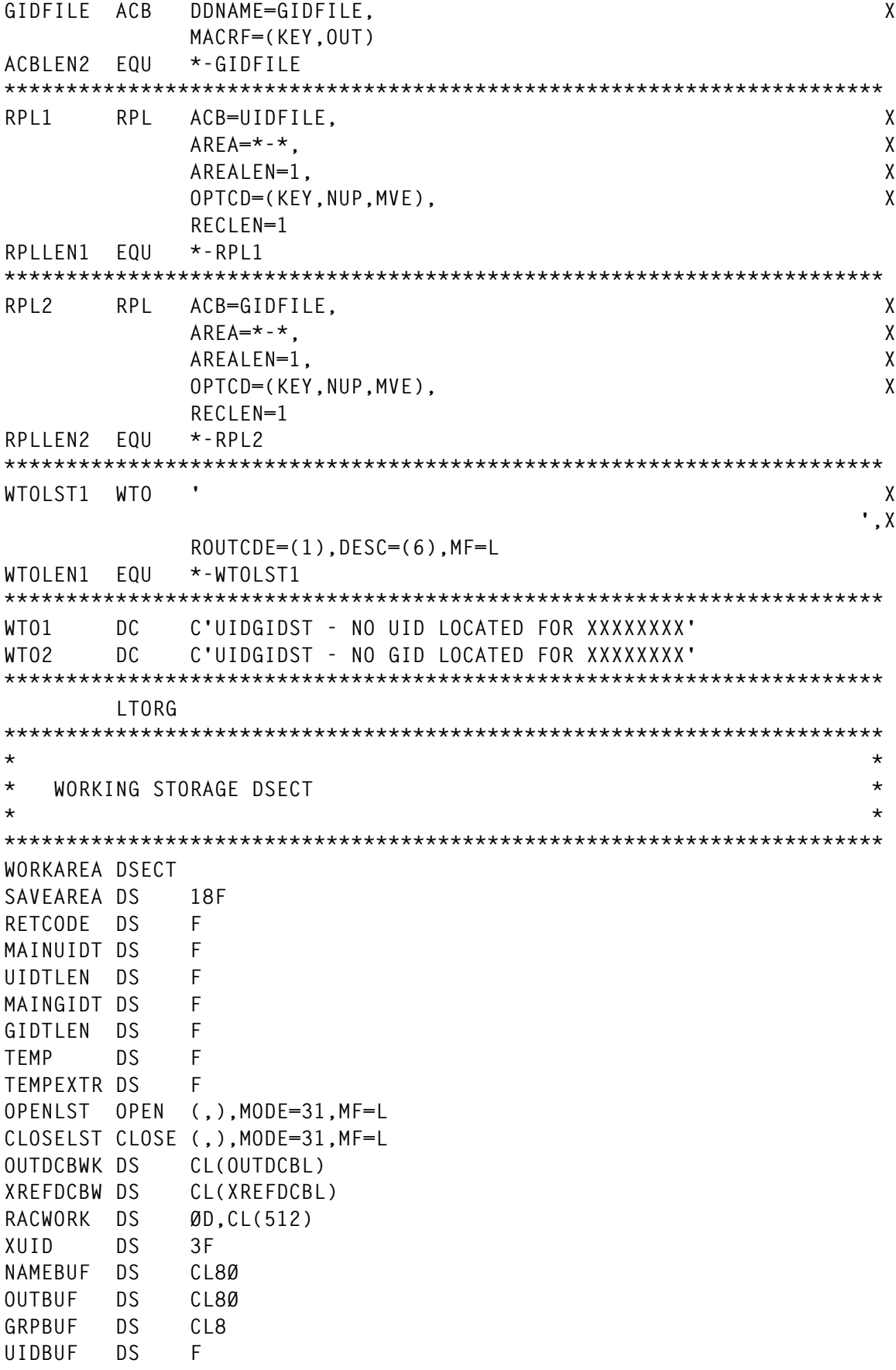

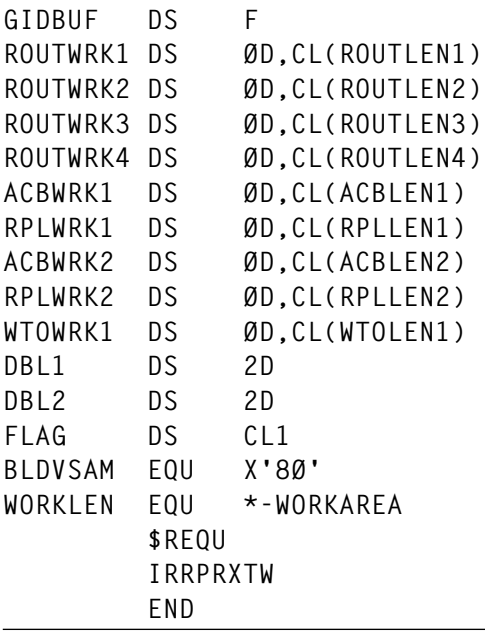

© Xephon 2001

## **Need help with a RACF problem or project?**

Maybe we can help:

- If it's on a topic of interest to other subscribers, we'll commission an article on the subject, which we'll publish in *RACF Update*, and which we'll pay for – it won't cost you anything.
- If it's a more specialized, or more complex, problem, you can advertise your requirements (including one-off projects, freelance contracts, permanent jobs, etc) to the hundreds of RACF professionals who visit *RACF Update*'s home page every week. This service is also free of charge.

Visit the *RACF Update* Web site

http://www.xephon.com/racfupdate.html

and follow the link to *Opportunities for RACF specialists*.

# <span id="page-30-0"></span>**Remote security revisited**

In my first 'Remote Security' article (*RACF Update* 22, November 2000, pp 28-32), I discussed the danger of relying purely on VPN and RACF to secure remote workstations connecting to mainframes. I pointed out that if the connection uses commercial high-speed Internet services, whether they be xDSL or cable modem, the security of the Internet connection itself must be investigated. Otherwise, hackers may have easy access to the workstation any time they wish to gain control.

Although the scenario I described, hackers accessing mainframes, has not made the news, Distributed Denial of Service (DDoS) attacks certainly have. And it's now becoming clear that remote workstations running Windows 2000 are especially appealing targets to hackers because of Win 2000's complete implementation of Unix Sockets. This contrasts with the Win 3.1/NT/9x/Me implementations which restrict most DDoS attacks to those that can be dealt with using an ISP's packet filters.

#### DISTRIBUTED DENIAL OF SERVICE (DDoS)

For any of this to make sense, a general understanding is required of how a DDoS attack works. From the hacker's perspective, the basic concept is to personally monopolize the full bandwidth from the Internet to a given Web site, effectively shutting it down by keeping everybody else off the site. The traffic is generally ping requests or IP packets with errors in them, since these can be hacker softwaregenerated universally for any Web site, without anyone sitting down to figure out a valid application function for each Web site.

There are two problems that hackers have to overcome to make this work:

- The hacker's bandwidth to the Internet has to exceed the bandwidth of the Web site to the Internet.
- The traffic must not be easily traceable to the hacker.

One solution solves both problems: secretly take over control of other people's computers and have them all simultaneously flood the same Web site with large volumes of traffic.

#### LEGAL LIABILITY

When you first attempt to address this problem, be prepared for the following response: "How can I justify spending the organization's money to prevent a hacker from using one of our remote workstations to help cripple someone else's Web site?" In other words, what's the bottom line benefit?

The easiest financial exposure to explain to management is Liability. Although a DDoS attack is not easily traceable to the hacker who controls it, it is easily traceable to any of your organization's workstations that are used to perpetrate it. Even an average lawyer could easily win a liability case against your organization for damages done to the owner of the Web site being attacked. Especially since it has been more than a year since DDoS attacks made headlines.

If it ever went to court, it would be hard to argue that your security people had not had enough time to prevent such an attack. Excuses are likely to fall on deaf ears, even when they are the truth: all attention was focused on preparing for an attack on your Web site, rather than preventing your organization's workstation from being used in an attack on someone else.

#### SECURITY SITE UNDER ATTACK

My previous 'Remote Security' article discussed a Gibson Research Web site that allows you to test your Internet connection for a few of the most common security holes. That site also explains how to plug any holes it finds. Unfortunately, the site has found itself the target of DDoS attacks, and has had to take its free Internet security test service down until it can be resolved.

At the beginning of June, it had been under siege for more than a month, with no end in sight. A 13 year old hacker got the software tools and a list of vulnerable workstations from more experienced hackers, and was able to assemble and remotely control a worldwide collection of 474 high-speed Internet-attached workstations to conduct the attacks. If the site is up by the time you are reading this, a 28-page document details the events as they unfolded. It is available as either one long Web page or an Adobe Acrobat .pdf file at

#### http://grc.com/dos/grcdos.htm

http://media.grc.com:8080/files/grcdos.pdf

#### HIBERNATE, NOT STANDBY

A simpler approach, and one that should be implemented as well, is to disconnect from the Internet when the remote workstation(s) is/are not being used, especially for long periods, like weekends and overnight. This can be as simple as having staff turn off the modem at night when they go home, but a more automatic approach uses the Hibernate function of Windows 2000, Me, and XP. Once enabled in power management:

- From the Start button, click Settings from the pop-up menu.
- Click Control Panel.
- Double click the Power Options icon.
- Click the Hibernate tab.
- Click to check the Enable hibernation support box.
- Push the Apply button.

Set it to occur automatically after a defined period of non-use of the workstation:

- Click the Power Schemes tab.
- Select an appropriate amount of time, such as After 15 minutes, from the drop-down selection in the System hibernates field.
- Click the Save As button.
- Click the OK button in the Save Scheme dialogue box.

• Click the OK button in the Power Options Properties dialogue box.

Note that these instructions are specific to Windows 2000, but Windows Me and XP should be similar.

The Hibernate option now appears as an option in the Shut Down Windows dialogue box that you get when you select Shut Down... from the Start button menu. Users will find that both starting up after hibernation, as well as the hibernation itself, are much faster than a normal shut down and start up.

If this sounds like the Standby mode introduced with Windows 98, you'll be pleasantly surprised at the improvements. Hibernation actually powers the machine completely off, after storing the entire contents of real memory (RAM) to the hard drive. Hibernation also has been free of the 'failure to wake up' problems that plague Standby in Windows 2000.

#### ON ALL THE TIME

Of course, none of this is possible if the organization requires that all workstations be left up and running all night and over the weekend to allow the distribution of software and other updates.

The vulnerability to hacker access may well be argument enough to make remote workstations an exception to the 'always on' rule. But another, better solution, is to have a firewall, which allows remote workstations to be left constantly connected to the Internet. The first firewalls were large expensive stand-alone computer systems, often bigger than any of the network of systems they were protecting. Today, firewalls need not be large, expensive, or even hardware-based solutions, although there are convincing arguments in favour of hardware versus software solutions. Firewalls are now being actively marketed for SOHO (Small Office, Home Office) and other small clusters of workstations such as the remote situation we've been discussing.

If you find yourself saying, "I thought my ISP protected me behind its firewall," you're not alone in that misunderstanding. Most ISPs are behind firewalls, but their customers are not. The firewalls are used only to protect the ISP's internal systems, not the customers'. All customer Internet connections are provided outside the firewall.

Many ISPs, of course, also offer managed services. That scenario often involves running shared and stand-alone Web servers for their customers, typically behind a firewall. But it still never hurts to ask your ISP if it will offer you its normal high-speed Internet connections, but protected behind its firewall.

#### SMALL FIREWALLS

The best known firewalls for small networks or single workstation protection are often known as personal firewalls. McAfee even uses the name Personal Firewall for a component of popular Clinic on-line applications. They are software-based and inexpensive. In fact, one often cited as very secure is free for download from Zone Labs at:

http://www.zonelabs.com/za\_download\_1.htm

At a recent firewall seminar, a technical representative from WatchGuard stated that the problem with software-only firewalls is that they can be compromised by directly attacking the operating system they're being run on, effectively circumventing the firewall completely. As you might guess, WatchGuard manufacturers and markets hardware firewalls, which are really just tamper-proof sealed stand-alone computers running their own software firewall on a security-hardened operating system. In WatchGuard's case, the operating system it has hardened, mainly in the area of the kernel, is Linux.

Elsewhere in this issue, we take a look at what it takes to get a WatchGuard SOHO firewall up and running, and what it's like to live with on a day-to-day basis. As its name implies, the SOHO is WatchGuard's smallest and least expensive firewall, intended for a small number of workstations (or even just one), directly connected to the Internet.

When asked, the WatchGuard technical representative was quick to point out that none of this firewall protection reduces the need for a

<sup>© 2001.</sup> Reproduction prohibited. Please inform Xephon of any infringement. 35

proven, regularly and frequently updated anti-virus software product on every workstation. Although I have not done an in-depth analysis, anti-virus software appears to protect against all of the methods used by hackers to gain control of workstations for DDoS attacks. Each method that I've read about includes at least one step involving traditional virus infections, such as e-mail attachments and trojan horses: programs containing other programs that do the actual damage.

*Jon Pearkins (Canada)* © Xephon 2001

# **Free weekly Enterprise IS News** A weekly enterprise-oriented news service is available free from Xephon. Each week, subscribers receive an e-mail listing around 40 news items, with links to the full articles on our Web site. The articles are copyrighted by Xephon – they are not syndicated, and are not available from other sources. To subscribe to this newsletter, send an e-mail to news-list-request@xephon.com, with the word subscribe in the body of the message. You can also subscribe to this and other Xephon e-mail newsletters by visiting Xephon's home page: http://www.xephon.com which contains a simple subscription form.

# <span id="page-36-0"></span>**Installing a WatchGuard SOHO firewall**

*Along with VPN, RACF, and anti-virus software, firewalls promise to add the final piece of the puzzle that will address the need for security on remotely-attached workstations – whether those workstations are in an employee's home, a satellite office, a very small branch, a customer's location, or any other off-site location. This article describes the process of installing one such firewall.*

The stated goal of the WatchGuard SOHO is to be simple yet effective – installation without configuration, and no knowledge of IP port numbers and protocols required.

My initial experience indicates that WatchGuard is well on its way to meeting this goal. There really is no configuration necessary. And updates are very simple to install, especially for anyone who has used a Windows software installation wizard. Installation and registration problems can be attributed primarily to faulty documentation, but the newly-published *Quick Start and User's Guide* could resolve those issues so long as they completely replace past materials. Care is still required, however – even a small oversight in following the instructions can lead to failure, and having to restart from scratch.

Finally, the concept of the firewall presenting Web pages for monitoring and control is brilliant, in terms of ease of use. I was also impressed with the seamless integration between the Web pages generated internally within the firewall and WatchGuard's own Web site. Unless you watch the URLs, you never know where you are, as the Web pages have a very similar look and feel.

Access to the firewall is with a single numeric IP. Type 192.168.111.1 into your Web browser, and you get the Configuration menu. Even the Event Log is displayed as one long Web page, with colour coding to highlight events of interest.

#### PRODUCT OVERVIEW

WatchGuard SOHO is a hardware firewall – a stand-alone device somewhat resembling a 15-year-old external modem for a PC. SOHO is the recently coined acronym for Small Office/Home Office.

There are two models of the SOHO, one with IPSec Virtual Private Network (VPN) and one without. Both support four workstations directly with a built-in Ethernet hub, a total of 10 with a hub of your choice, with licence upgrades available to 25 and 50 workstations. List prices are \$450/£320, \$600/£425 for the SOHO|tc with VPN. An upgrade to 25 users costs \$200/£140, and to 50 \$450/£320.

All company literature emphasizes LiveSecurity Service as a major differentiator with the competitors. Each firewall includes one year of this combination of firmware updates, 24/7 technical support, and information, including virus alerts, security white papers, and background on hackers. Additional years for the SOHO products are \$95/£67 each or \$135/£96 for two years.

#### FIRST IMPRESSIONS

The first things you notice when you open the WatchGuard SOHO box are that the Installation Guide is one side of a 17-inch long piece of heavy glossy paper, and the firewall is very light (10 oz/284 grams).

Don't let the size and weight fool you. All WatchGuard products use security-hardened Linux-based operating systems. The SOHO runs it on a Toshiba TMRP3907 processor, with VLSI VMS113 encryption accelerator, 4MB of SDRAM, and 1MB of flash memory, with fairly impressive results, including 5Mbps WAN to LAN throughput, 9Mbps packet filter throughput, and 1.3Mbps 3DES encryption throughput.

#### ETHERNET CABLES

Having just been through a major hassle with Ethernet cables, I wanted to see how the installation instructions dealt with cabling to a high-speed Internet modem. In fact, the whole issue is neatly avoided by instructing you to use your existing cable from the modem to NIC as the connection from modem to the WAN port of the firewall. The CAT5 Ethernet Network cable in the box is intended to connect the first computer to the firewall.

#### INSTALLATION GUIDE

When, as instructed in the Installation Guide, I went to http://

bisd.watchguard.com/soho/install, it told me that I was running Windows NT 4.0 and Microsoft Internet Explorer (IE) Version 4.0. In fact, I was running Windows 2000 and IE 5.5. The same thing happened when I clicked on 'automatic detection' at the second URL, http://bisd.watchguard.com/soho/helpinstall.htm (for computers with different operating systems and/or browsers). This second URL also allows you to choose the correct operating system and browser without using automatic detection. Despite the fact that the box that the firewall comes in promises support for Windows 2000, the closest heading and entry on the Web page was: Microsoft Windows NT – Internet Explorer 5. I clicked on this, to find the following display: Installation Procedure – Windows NT 4.0 and Internet Explorer 5.0.

#### THE NEXT STEPS

After opening the first Web page, the next step in the installation process is to register. But it's not at all clear how you actually do this. Step 9, at the very bottom of this long Web page, is entitled 'Registering for LiveSecurity' – but it's not clear whether this is the same thing.

Just below the Installation Process on the Installation Guide is a section entitled Help. Step one lists two URLs. This time, the first URL actually worked, without requiring a user name and password. Unfortunately, the Troubleshooting link didn't address the problem, and the Installation link just took me back to the first install URL.

#### A FEW MORE PROBLEMS

With all this conflicting information, it was hard to know what to do, but I chose to follow the on-line Installation Procedure for Windows NT 4.0 and Internet Explorer 5.0.

Despite a high level of detail in the "Install the firewall" step, they missed the obvious fact that the firewall must be connected to an external power source (wall outlet). Some of the other Install steps were difficult to follow because of changes between NT 4.0 and Windows 2000. The most obvious example is NT 4.0's Network icon in Control Panel, which has been replaced by a folder in Windows 2000 and is more easily accessed from its own Start button menu item:

Start-Settings-Network and Dial-up Connections. But, more important, the contents of each dialogue box tab have changed significantly.

During installation, it became obvious that the CAT5 cable in the box didn't fit properly in the firewall port because the boot (cover for the RJ45 connector on each end of the cable) will not retract. It can be forced into place, clicking to indicate it's properly connected, but then it's impossible to remove without a small screwdriver.

Since this was the first time I'd networked the two workstations together, I didn't expect the Windows-System Error dialogue box with the message:

A Duplicate Name exists on the network.

The first time was just before workstation log-on during start-up of the second workstation, the second when doing the ipconfig/renew on the second workstation. As you might guess, I am logged on as Administrator on both workstations. Nothing bad happened as a result.

So, I now had a working network, despite the fact that "registration is required for activation of your unit..." – or maybe I just had a very expensive Ethernet hub and no firewall.

#### THE RIGHT DOCUMENTATION

At this point, I ran out of time, and shelved the project for several weeks, unplugging the power from the firewall. During this time, two new installation-helpful documents arrived:

- SOHO Quick Start Guide a poster-sized sheet with 13 installation steps on the front and 'Troubleshooting Tips' on the back. In fact, these tips also include Installation details for less common situations. And lots of page references to (2) below. Part # 97- 200000-01.
- Version 2.3 of the SOHO User Guide be sure to get the whole thing (not just Chapter 1 – Installation), and be sure to get Version 2.3 or the Quick Start Guide page references will be wrong. At the time of my review, despite being labelled as "the latest", only Version 2.2 was available for download as an Adobe Acrobat .pdf file at http://bisd.watchguard.com/soho

I would strongly recommend that you get both before attempting installation, and ignore all the other sources mentioned above – they will only confuse you, as they did me. Taken together, they address virtually all of the previously-detailed difficulties during Installation. Obviously, if you're reading this months or years after it's published, there may be more current versions available. The point is: be sure both are for the same version, or the page references will be wrong.

#### **CONFUSION**

One area of the new documentation that is still suspect is the procedure for disabling HTTP Proxy in IE 5.*x*. It focuses entirely on clearing all the check boxes under HTTP 1.1 Settings in Tools-Internet options-Advanced. It says nothing of the Use a proxy server check box in the IE menu bar item Tools-Internet options-Connections tab-Lan Settings button, which was the sole focus of the previous documentation.

Even when read by itself, the new *Quick Start Guide* is still confusing in the area of registration. It lists three methods:

- The last installation step (number 13) on the front suggests that you go to http://191.168.111.1/login.htm, then click the Register link.
- "How do I register my SOHO?" in Troubleshooting Tips-General suggests http://191.168.111.1 then System Administration-System Password-Click here to register your SOHO, enter information and then Save Profile.
- "How do I register for Live Security?" in Troubleshooting Tips-General suggests http://191.168.111.1 then click Live Security Home.

I chose the first option listed above. The login.htm screen, labelled 'System Password', provides three options:

- Click here to register your SOHO.
- Click here to update your information.
- Enable Password check box with fields to enter Name and Password (twice) just below, and Submit and Reset buttons.

The first option is the Register link referred to in Step 13. It attempted to go to

http://bisd.watchguard.com/SOHO/NewUser.asp?MAC=00907F-111597

but failed on a 404 Cannot find server or DNS Error. Once I'd ensured that the workstation had access to the Internet by bringing up a popular Web site in another browser window, I pushed the browser's Refresh button, producing a screen to register for LiveSecurity Service (1 year) that asked for contact information and ISP information, having already filled in my firewall's serial number.

When I pushed the Save Profile button, a "We're sorry" Web page appeared, announcing that:

Access to this Web site is limited to registered WatchGuard SOHO customers with current LiveSecurity Service licenses. You must install your WatchGuard SOHO before you can register it. To register your WatchGuard SOHO, first go to SOHO's User Information page (typically at http://192.168.111.1/login), then click on LiveSecurity in the top banner.

This page gave me yet another way to register, and I was still confused about the difference, if any, between registering the firewall and registering for LiveSecurity.

Given my experience so far with WatchGuard's Web pages being out of date and/or wrong, I decided to follow the directions in the Troubleshooting Tips on the back of the new Quick Start Guide, under "How do I register my SOHO?", namely:

- 1 Go to http://192.168.111.1
- 2 Click System Administration
- 3 Click System Password
- 4 Click here to register your SOHO
- 5 Enter information
- 6 Click Save Profile.

But when I got past Step 2, there was no System Password link to click.

My second attempt was with the instructions on the "We're sorry" Web page shown above. To keep the instructions visible, I right clicked on the http://192.168.111.1/login link and selected Open in New Window from the pop-up menu. When the new browser window appeared, I clicked on LiveSecurity in the menu bar.

#### WELCOME

A Welcome screen appeared, prompting for user name and password, but with a message on the left:

Are you a new User? You will need to register a user account. Your personal account information will be kept private.

When I clicked on the word 'register', the same "We're sorry" Web page reappeared. Since the sorry page began "You must install...before you can register", three things occurred to me:

- My problem could well be that I had powered off the firewall between initial installation and my current attempts at registration.
- I had not powered off my ADSL high-speed Internet modem when I most recently plugged it into the powered off firewall.
- The new Quick Start Guide did not include the step to renew TCP/IP settings for those, like me, who run DHCP.

I therefore used my browser's Back button to get to the Welcome Web page, then powered off and powered on my ADSL modem. "We're sorry" reappeared when I clicked the Register link. So I went back to the original Web page with the instructions for NT 4 and IE5.0 at

http://bisd.watchguard.com/soho/install/WinNTIE5.htm

to find the ipconfig sequence to renew the TCP/IP settings. At a Command Prompt, the current settings with ipconfig/all looked right. And they didn't change after ipconfig/release, ipconfig/renew, or ipconfig/all.

When I returned to the Welcome Web page, "We're sorry" appeared as soon as I clicked the Register link. Since it stated that Support staff didn't work at weekends, my only immediate alternative was to try installation from scratch – this time using the new *Quick Start Guide*.

<sup>© 2001.</sup> Reproduction prohibited. Please inform Xephon of any infringement. 43

#### PAST SORRY

This time, the last step, number 13 registration, worked, not giving the "We're sorry" page, but "Choose your LiveSecurity Login Name". I was asked to select an easy-to-remember user name and password for login. I chose a six letter ID and five letter password and both were accepted. Four fields were shown and I was asked to click the Register button:

- Serial number matches the label on the bottom of the firewall.
- Hardware address the MAC in the previous URL, presumably the unique address associated with the workstation's NIC.
- Customer number the first time I have seen these five digits.
- Customer name my first and last name.

This whole process had taken quite a while, so I took a half hour break just before hitting the Register button. Once I did hit the button, an "Invalid device ID – cannot register device" Web page was displayed:

Probable causes include:

- The device is not a WatchGuard broadband firewall
- The device is not in the WatchGuard hardware database
- Web server error

Please send e-mail to BroadbandSuport@watchguard.com with the following information:

- SOHO Serial Number
- SOHO MAC address displayed below
- Web browser type and version used to register

 $MAC$  Address  $=$  unknown

When I repeated Step 13 (registration), my selected User Name failed:

Please Try Again

The Login Name you have chosen is already in use

#### SUCCESSFUL REGISTRATION

The third time, I tried a different Login Name, which was accepted. When I hit the Register button, there was a long pause before the same Welcome screen appears, only this time it had my ID and the right number of asterisks for my password. The Remember my Password check box was checked off, which I left, and hit the Login button.

"Welcome" followed by my first and last name appeared, with a picture of my firewall with "Version 2.3 Available Now" just above it. The left sidebar contained four entries:

- Registration
- LiveSecurity archives
- Firewall software updates
- SOHO Version 2.2 user guide now available.

I wasn't sure if I was fully registered, so I clicked on Registration. It took me back to my registration form, allowing me to update my contact information, but changing certain fields back to their defaults:

- Send me information on software updates (checked off)
- Send me general network security and virus information (checked off)
- Primary product usage
- Connection type
- Service provider.

I made the necessary changes and pushed the Save button. An initial 404 Cannot find server or DNS Error page disappeared when I pressed the browser's Refresh button, and the Welcome-my-name page reappeared, with no indication of whether the Save actually worked. Clicking the Registration link gave another 404 page. Pushing the browser's Back button, re-clicking the Registration link, remaking the changes, and hitting the Save button was followed by a long wait, but this time the Welcome-my-name page did appear, still with no indication as to whether or not the changes had successfully been made.

<sup>© 2001.</sup> Reproduction prohibited. Please inform Xephon of any infringement. 45

#### UPDATING FIRMWARE

When I clicked on Firewall Software Updates I got another 404 page. I went back to Welcome, refreshed that page, and again clicked on the Firewall Software Updates link; this time I got the Firewall Software Updates page. It stated that "the current SOHO, SOHO|tc, Telecommuter Software Release is: 2.3.16", then listed four options, each a link:

- Click here to download the latest release
- Click here to read the latest Release Notes
- Click here for help installing this update
- Click here to download the latest SOHO User Guide.

From http://192.168.111.1, clicking System Information then Features and Version Information lists Firmware Version 2.2.3 dated 15 December 2000. The unit was shipped to me on 23 April 2001.

To actually do the firmware upgrades, from http://192.168.111.1, I clicked on LiveSecurity from the menu bar and was taken to http://bisd.watchguard.com/SOHO/Login.asp, with my user name and password pre-filled. All I had to do was hit the Login button. I was back to the Welcome-my-name page and I clicked on Firewall Software Updates from the left sidebar, then the link titled Click here to download the latest release. I chose to "Run this program from its current location". It was 1.18 MB and VeriSign verified the publisher's authenticity. Then the WatchGuard LiveSecurity Update Wizard appeared with the usual steps you expect from a Windows software wizard, including a Ready to Install dialogue box indicating:

We now have all necessary information and data to update your WatchGuard SOHO. This process takes up to 3 minutes to complete.

It is very important that you DO NOT UNPLUG your firewall during the update process. Doing so may corrupt your software, requiring re-installation.

When I pushed the Install button, the wizard showed its progress by ungreying each step, then checking off a check box beside the step to

indicate it was complete. At the end of the process, it rebooted, leaving just the Firewall Software Updates page in the browser window.

#### EVENT LOG AND FIRMWARE LEVELS

From http://192.168.111.1, clicking System Information then Features and Version Information listed Firmware Version 2.3.16 dated 22 March 2001. A check of the Event Log:

- Go to http://192.168.111.1
- A Configuration Web page is shown
- Click on System Information link
- Click on Event Log

showed that the Event Log had been erased before the reboot. Events are colour coded, Green for regular events like a workstation connecting and the reboot itself, and Yellow for areas of possible concern like unsolicited IP packets, perhaps hackers checking you out. Red is for critical situations, but I have yet to see any of those. When you're viewing the Event Log, the Web page is automatically updated in realtime without you having to hit the Refresh button on your browser's toolbar.

Less than 12 hours later, Firmware Version 2.3.21 was available. It was 774KB, but created a Security Warning dialogue box because it lacked an Authenticode signature. Like the Event Log, the Network Statistics also start from zero after a reboot. They can be seen from the same System Information page, by clicking Network Statistics instead of Event Log.

#### SOME SURPRISES

Surprisingly, this second Firewall Software Update was done using my original User Name, the one that failed to do the registration. And somewhere along the way, without shutting anything down, I plugged the second workstation into the firewall and it just started to work without any difficulties. Although the *Quick Start Guide* does not discuss connecting more than one workstation to the firewall, the Installation chapter of the User's Guide suggests connecting them all at once, during initial installation.

All ports have equal status, and the second workstation can access the administrative Web pages on the firewall just as easily as the first. As mentioned previously, by default, there's no password required to access the firewall from workstations connected to it. But a password can easily be set from these same Administration Web pages on the firewall itself.

#### REMOTE ADMINISTRATION

By default, remote administration of the firewall is turned off, but it can be turned on simply by removing a check mark from a box. On the same Web page, four passwords ('phrases') can be set:

- Remote Configuration read only phrase
- Retype read only phrase
- Remote Configuration read write phrase
- Retype read write phrase.

Finally, some quick tests showed that normal activities were unimpeded by the presence of the firewall, including the following:

- Browsing Web pages.
- Downloads via Web page links.
- tn3270e access across the Internet to RACF on a mainframe running OS/390 TSO/E.
- ftp access to the same RACF mainframe, viewing a directory, and uploading, downloading, and deleting PDS members.
- ftp access across the Internet to a Windows 2000 server, viewing a directory, browsing all files on the site to calculate total disk space usage, and uploading, downloading, and deleting a file on the server.

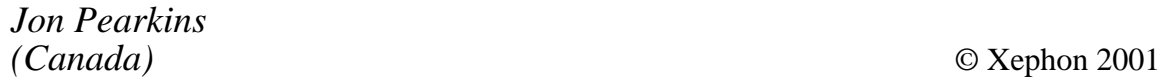

#### <span id="page-48-0"></span>**The top sources of RACF- and security-related information**

Over recent years, our *Information points – reviews* have looked at many sources of RACF-related information. This article summarizes the 11 most valuable.

#### IBM MANUALS ON THE INTERNET

IBM offers thousands of its manuals on the Internet, including many RACF-related publications, at no cost for Web viewing and/or downloading. Originally only in a browser-based simulation of BookManager, many are now (also or exclusively) being offered in Adobe Acrobat (.pdf) format.

#### **VM – http://www.vm.ibm.com/library**

Under the heading *z/VM, VM/ESA, and VM-related product documentation*, click on *Product publications*. For the most complete collection of VM manuals, click on System/390 bookserver under the *VM Library in BookManager format* heading. Look for, or use your browser's Find function to find, the RACF bookshelf and click on 'List books'.

#### **z/OS – http://www.ibm.com/servers/eserver/zseries/zos/bkserv**

Under the heading *z/OS elements and features publications*, click on the relevant version/release. Under the *z/OS elements and features bookshelf* heading, click on 'List – All bookshelves'. Look for, or use your browser's Find function to find, the SecureWay Security Server bookshelf, and click on 'List books'.

#### **OS/390 – http://www.ibm.com/servers/s390/os390/bkserv**

Under the heading *OS/390 elements and features publications*, click on the relevant version/release. Under the *OS/390 elements and features bookshelf* heading, click on 'List – All bookshelves'. Look for, or use your browser's Find function to find, the Security Server bookshelf and click on 'List books'.

#### **MVS/ESA – http://www.ibm.com/servers/s390/os390/bkserv/mvs.html**

Under the heading *MVS/ESA System Control 1 (Disc 2) bookshelf*, click on 'List – All bookshelves'. Find the relevant release of RACF Version 2, and click on 'List books'.

RACF HOME PAGE AND REDBOOKS – http://www.ibm.com/servers/ eserver/zseries/zos/racf

The right sidebar provides access to the areas of greatest interest:

- Overview includes two Shockwave segments
- What's new new features and recently-published articles
- VM
- Downloads free utilities, tools, and sample applications
- User groups in North America
- On the road sessions at upcoming conferences
- Migrating including version upgrades
- Library handy links, including RACF Redbooks
- Related links
- FAQs several dozen technical questions and answers
- Education recommended IBM courses
- Presentations slides from past conference sessions.

Redbooks have always provided an outlet for less formal material than manuals, much of it of extreme value. Many of them are essentially detailed diaries of IBM projects, at both customer and IBM sites, with some effort made to remove installation-specific information in the sample code and the text. Others are based on technical presentations at conferences and other venues. A more recent trend, exemplified by the five-volume *ABCs of System Programming*, is to provide the type of textbooks you would expect to find in a computer bookstore.

Redpieces are redbooks in progress. Redpapers do not qualify as redbooks for one reason or another, and are available only on-line. Residencies list the future openings to be a member of the team that creates a specific redbook.

#### RACF-L – http://www.listserv.uga.edu/archives/racf-l.html

List Servers were originally developed to require only e-mail access, but have been webized in recent years to simplify use. RACF-L is the world's largest RACF technical Q&A session, with 1,500 subscribers and 200 questions a month. Each question is a thread with as many as 20 responses.

To join the list:

- Click on the Join or leave the list (or change settings) link.
- Fill in your e-mail address and name.
- Unless you want to receive every message as it is posted to RACF-L, check the 'Mail delivery disabled temporarily' box near the bottom.
- Hit the Join the list button at the bottom of the page.
- A 'confirmation request is being sent under separate cover' message will be displayed.
- Check your e-mail.
- Click on the confirmation link in the e-mail message (or copy and paste the URL into a Web browser).
- A Command confirmation page is displayed.
- A confirmation e-mail is also sent.

Registration is also required to search or browse the archives:

- Click on Register in the menu bar near the top of the page.
- Enter your e-mail address and a password of your choice (twice).
- Push the Register Password button.
- A Confirmation e-mailed page explains that an e-mail has been sent to you explaining how to activate your password.
- The e-mail contains a link that, once clicked, activates your password and displays a Command confirmation page.

Once you've registered, joining, leaving, and changing settings for a list can be done more easily, without the e-mail confirmation, so you may want to register first, before joining.

From the URL above, click on 'Search the archives or browse' by clicking on one of the listed months. Messages appear almost instantly in the archives under the current month. Each month's messages are sorted by subject, with upper-case letters preceding lower-case (which means Z is before a).

The first time you search or browse, you will have to log in:

- A Login required page will appear.
- Fill in your (registered) e-mail address and password.
- Push the 'Login and save my password in a cookie' button.
- A Password saved page will appear.
- Click on follow this link to do the search or browse you requested.

#### STU HENDERSON – http://www.stuhenderson.com

Best known for *RACF User News*, published three times a year, the HG Information Security Home Page also includes a few of Stu's security articles, contact information for RACF user groups, and his favourite links to:

- Computer security
- Mainframe
- RACF
- Windows NT security
- Vendor-specific
- User groups.

INFOSYSSEC – http://www.infosyssec.net

The Security Portal for Information System Security Professionals attempts to provide a link to every Web page and news group of interest on the Internet. Despite a long home page and small type, many links lead you to yet another Infosyssec list of links. A few of the links are to original material created specifically for the site.

Each link opens in a new browser window. Many external links are broken, typically leading to a 404 Page not found message, though at least one leads to an exploding set of new browser windows opening, advertising everything imaginable. One-step links are provided to a broad range of categorized search engines, allowing immediate entry of your search term (to one search engine at a time). There is also a news ticker and, of course, the advertising that keeps the site alive.

The only thing missing is a site search. The Find button of the InfoSysSec Web Search in the InfoSysSec Open Source Search Directory section looks promising, but it is an Internet-wide search engine.

#### SANS – http://www.sans.org

The SANS (System Administration, Networking, and Security) Institute has 100,000 members and is heavily involved in certification. Scroll down past its training events list to gain access to the real treasures of this site. The Security Reading Room section has more than 40 subject links, each to a page of links to technical papers written by SANS members to fulfill part of their GIAC (Global Incident Analysis Centre) certification requirements. The Security Digests section offers a number of weekly and monthly SANS publications, all available free. None of which takes away from the fact that the Training Events listed includes worldwide conferences and certification training in both classroom and Web-based settings.

#### CERT/CC – http://www.cert.org

The CERT Coordination Centre (CERT/CC) is synonymous with Internet security expertise. Click on FAQ in the menu bar at the top of

the page for more information on CERT/CC. Just below the menu bar, and repeated in the left sidebar, four major options are provided:

- Incidents, quick fixes, and vulnerabilities
- Security practices and evaluations
- Survivability research and analysis
- Training and education.

Next in the left sidebar is the 'Related' section, with links to publications and presentations by CERT staff.

#### AUDITNET – http://www.auditnet.org

By creating this site, auditor Jim Kaplan set an example of sharing that has inspired others – such as Pamela Jerskey of Boston College, who offers her RACF audit plan. There's a lot here, but the AuditNet Library and Search AuditNet, both on the left sidebar, are the best bets. The search uses Google; be sure to change the default Search WWW to Search www.auditnet.org.

#### THIERRY FALISSARD – http://os390-mvs.hypermart.net

The OS/390-MVS Cyber Mall is dedicated to Thierry Falissard's passions, including security, cryptography, and MVS. In fact, click on one of these words on the home page and you'll get to a page of links dedicated to the subject. Considerable care has been taken to serve the English-only visitor, but a knowledge of French will increase the value of this site to you.

#### XEPHON IS LIBRARY – http://www.xephon.com/is\_library.html

Click the 'IS Library' button in the left sidebar for free access to 200 articles extracted from Xephon Reports, including some on RACF and other security topics. Members of Xephon's Corporate License scheme have access, without additional charge, to all 400 articles. They are divided into five categories:

• Business and IT strategies

- New technologies and applications
- Data centre management
- System/390
- Other systems.

Click on an article title to have an Adobe Acrobat (.pdf) version emailed to you; free registration is required the first time. To locate titles of interest on this page, select text anywhere on the right side of the page, then use your browser's Find function to search the titles. Alternatively, you can use the Search Site function on the left sidebar to list both articles and Update journal pages.

VIRUS DESCRIPTIONS AND HOAXES – http://www.mcafee.com/antivirus

In the centre of the page, click on either 'Virus Information Library' or 'Virus Hoaxes'. The site offers very detailed information on 50,000 real viruses and 70 hoaxes.

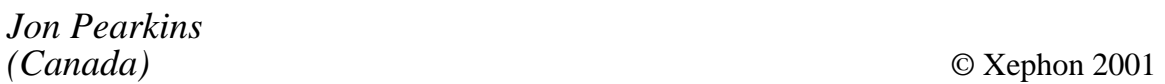

# **Looking for a specific article?**

If you keep hoping for an article on a particular topic, but we never publish one, please let us know what the subject is. If it's likely to be of interest to other subscribers too, we'll commission it and publish it in *RACF Update*.

Visit the *RACF Update* Web site

http://www.xephon.com/racfupdate.html

and follow the link to *Opportunities for RACF specialists*.

# **August 1995 – August 2001 index**

Items below are references to articles that have appeared in *RACF Update* since August 1995. References show the issue number followed by the page number(s). Back issues of *RACF Update* can be ordered from Xephon. See page 2 for details.

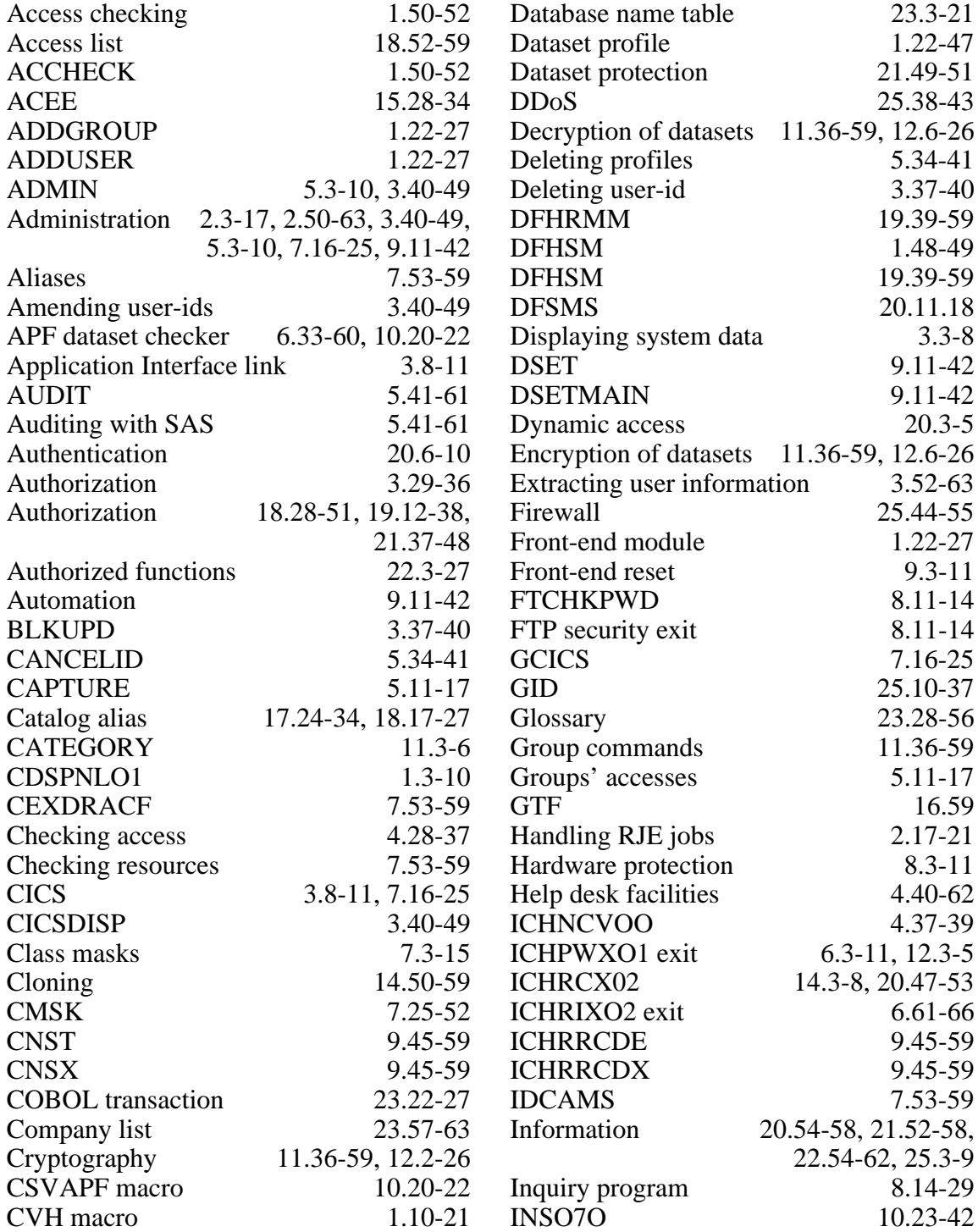

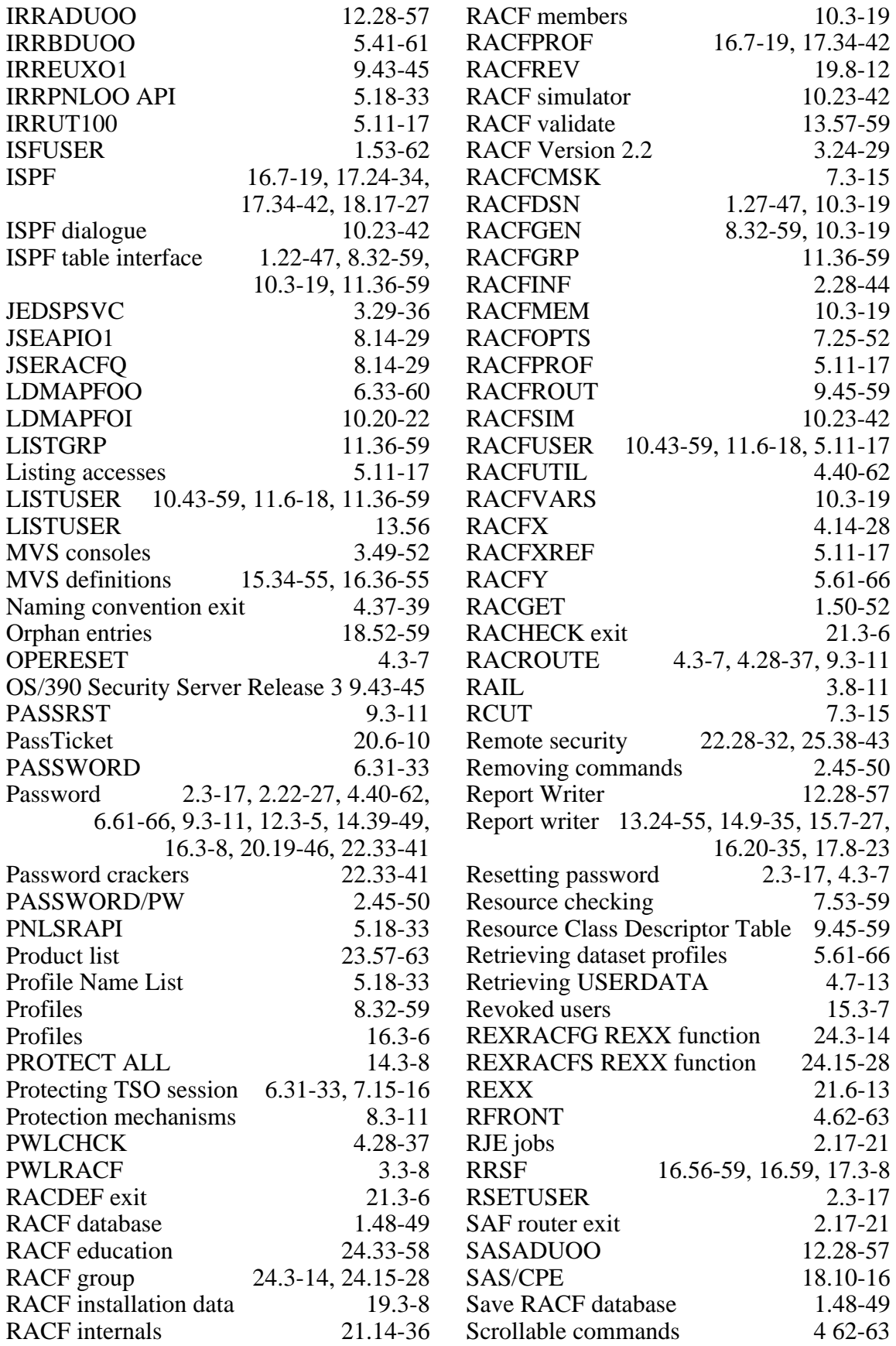

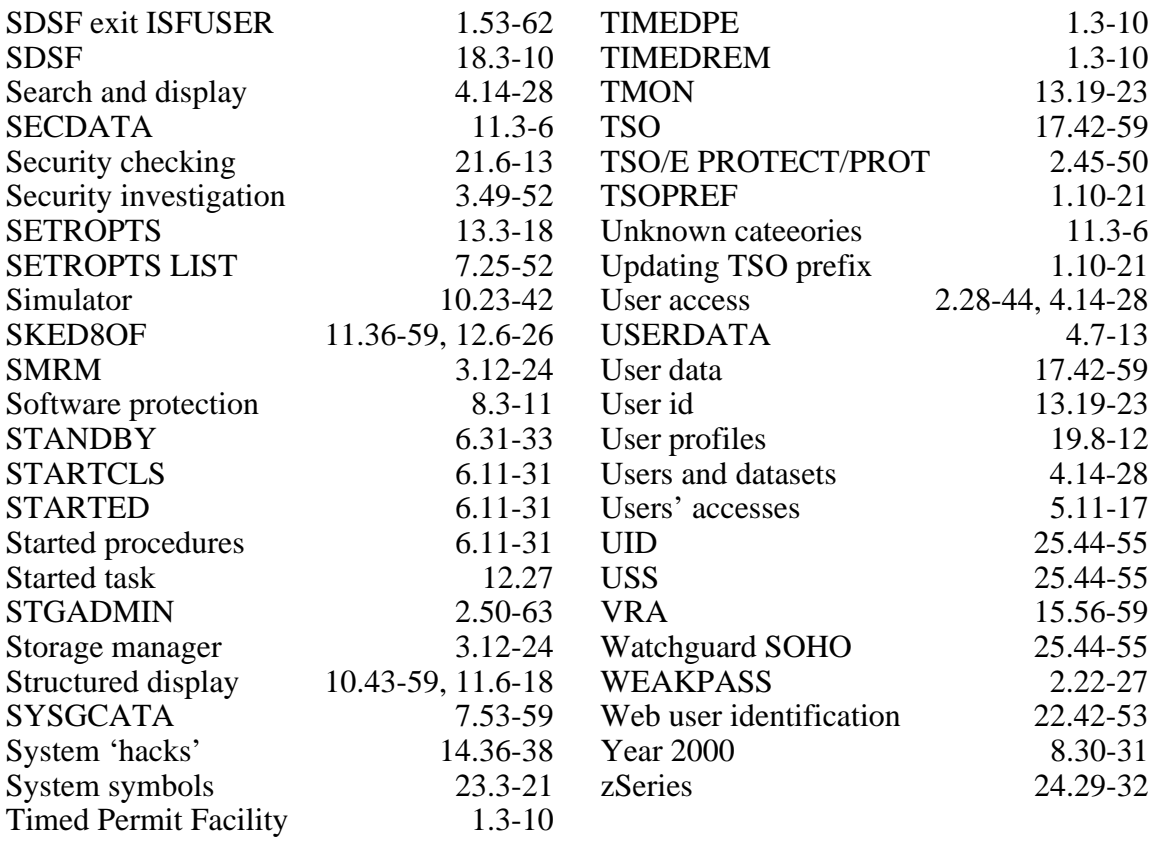

### **Leaving? You don't have to give up RACF Update**

You don't have to lose your subscription when you move to another location – let us know your new address, and the name of your successor at your current address, and we will send *RACF Update* to both of you, for the duration of your subscription. There is no charge for the additional copies.

# **Contributing to RACF Update**

In addition to *RACF Update*, the Xephon family of *Update* publications now includes *CICS Update*, *MVS Update*, *TCP/SNA Update*, *VSAM Update*, *DB2 Update*, *AIX Update*, *Domino Update*, *MQ Update, NT Update*, *Oracle Update*, and *TSO/ISPF Update*. Although the articles published are of a very high standard, the vast majority are not written by professional writers, and we rely heavily on our readers themselves taking the time and trouble to share their experiences with others. Many have discovered that writing an article is not the daunting task that it might appear to be at first glance.

They have found that the effort needed to pass on valuable information to others is more than offset by our generous terms and conditions and the recognition they gain from their fellow professionals. Often, just a few hundred words are sufficient to describe a problem and the steps taken to solve it.

If you have ever experienced any difficulties with RACF, or made an interesting discovery, you could receive a cash payment, a free subscription to any of our *Updates*, or a credit against any of Xephon's wide range of products and services, simply by telling us all about it. For a copy of our *Notes for Contributors*, which explains the terms and conditions under which we publish articles, please visit our Web site at www.xephon.com/nfc. Articles can be sent to the editor, Fiona Hewitt, at any of the addresses shown on page 2, or e-mail her at fionah@xephon.com

e3Sciences has developed two toolkits that create one-time passwords and store the key securely; they can also encrypt passwords for systems that do not support one-time passwords. PassGen for Windows runs on Windows 9*x*, NT, and 2000. PassGen for Palm OS requires at least Palm OS 2.0 and 46KB of systems memory. Both provide one-time passwords to hosts running at least RACF 1.9, CA-ACF2 6.1, CA-Top Secret 5.1, or any S/KEY (RFC 1760) compliant system, typically Unix or a firewall.

For more information, contact: e3Sciences, Kingston House, Kings Stanley, Gloucestershire GL10 3JF, UK. Tel: (44) 1280 707445. URL: http://www.e3sciences.com

\* \* \*

Version 3.7 of Tivoli SecureWay Global Sign-On (GSO) includes support for Sun Solaris 7 and 8 servers and Windows 2000 clients (with integrated login and generic target password initialization). It also offers improvements to the Software Developer's Kit (SDK).

For more information, contact: Tivoli Systems, 9442 Capital of Texas Highway North, Arboretum Plaza One, Austin, Texas 78759, USA. Tel: (512) 436 8000. Sefton Park, Bells Hill, Stoke Poges, Bucks SL2 4JS, UK. Tel: (44) 1753 780 000. URL: http://www.tivoli.com

\* \* \*

IBM z/VM 4.1 is now available. Only Version 1.10 of RACF is supported, with APAR VM62958 required for 64-bit mode operation.

For further information, contact your local IBM representative, or visit the Web site at http://www.ibm.com

\* \* \*

Link/Manage's new Secure/FTP uses exits for the TCP/IP stacks and the SAF interface to let RACF, CA-ACF2, and CA-Top Secret control all ftp access to OS/390 and z/OS. And not just by user ID and password, but also by IP address, and ftp and site commands. Minimum supported versions of the required software are IBM TCP/IP 3.4 and CA's NetworkIT TCPAccess 5.2.

For further information, contact: ASPG, 3185 Horseshoe Drive South, Naples, FL 34104, USA. Tel: (800) 662 6090. URL: http://www.aspg.com Software Europe, Nibley House, Low Moor Road, Doddington Road, Lincoln LN6 3JY, England. Tel: (44) 1522 881300. URL: http://www.software-europe.co.uk France: Etic, tel: (33) 01 46 48 69 69. URL: http://www.eticsoftware.com Germany: Net'Q, tel: (49) 89 699693 0. URL: http://www.net-q.com Italy: Integra, tel: (39) 02 89 30 71. URL: http://www.integra-group.it URL: http://www.linkmanage.com

\* \* \*

x **xephon**

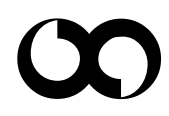